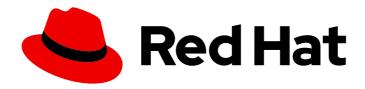

# Red Hat OpenStack Platform 13

# Deploying an Overcloud with Containerized Red Hat Ceph

Configuring the Director to Deploy and Use a Containerized Red Hat Ceph Cluster

Last Updated: 2023-01-31

# Red Hat OpenStack Platform 13 Deploying an Overcloud with Containerized Red Hat Ceph

Configuring the Director to Deploy and Use a Containerized Red Hat Ceph Cluster

OpenStack Team rhos-docs@redhat.com

# **Legal Notice**

Copyright © 2023 Red Hat, Inc.

The text of and illustrations in this document are licensed by Red Hat under a Creative Commons Attribution–Share Alike 3.0 Unported license ("CC-BY-SA"). An explanation of CC-BY-SA is available at

http://creativecommons.org/licenses/by-sa/3.0/

. In accordance with CC-BY-SA, if you distribute this document or an adaptation of it, you must provide the URL for the original version.

Red Hat, as the licensor of this document, waives the right to enforce, and agrees not to assert, Section 4d of CC-BY-SA to the fullest extent permitted by applicable law.

Red Hat, Red Hat Enterprise Linux, the Shadowman logo, the Red Hat logo, JBoss, OpenShift, Fedora, the Infinity logo, and RHCE are trademarks of Red Hat, Inc., registered in the United States and other countries.

Linux ® is the registered trademark of Linus Torvalds in the United States and other countries.

Java <sup>®</sup> is a registered trademark of Oracle and/or its affiliates.

XFS <sup>®</sup> is a trademark of Silicon Graphics International Corp. or its subsidiaries in the United States and/or other countries.

MySQL ® is a registered trademark of MySQL AB in the United States, the European Union and other countries.

Node.js ® is an official trademark of Joyent. Red Hat is not formally related to or endorsed by the official Joyent Node.js open source or commercial project.

The OpenStack <sup>®</sup> Word Mark and OpenStack logo are either registered trademarks/service marks or trademarks/service marks of the OpenStack Foundation, in the United States and other countries and are used with the OpenStack Foundation's permission. We are not affiliated with, endorsed or sponsored by the OpenStack Foundation, or the OpenStack community.

All other trademarks are the property of their respective owners.

### **Abstract**

This guide provides information on using the Red Hat OpenStack Platform director to create an Overcloud with a containerized Red Hat Ceph Storage cluster. This includes instructions for customizing your Ceph cluster through the director.

# **Table of Contents**

| MAKING OPEN SOURCE MORE INCLUSIVE                                                                                                    | 4                                                        |
|----------------------------------------------------------------------------------------------------|----------------------------------------------------------|
| CHAPTER 1. INTRODUCTION TO INTEGRATING RED HAT CEPH STORAGE WITH AN OVERCLOUD  1.1. DEFINING CEPH STORAGE  1.2. DEFINING THE SCENARIO  1.3. SETTING REQUIREMENTS  1.4. ADDITIONAL RESOURCES                                                                                                    | <b>5</b> 5 5 7                                           |
| 2.1. CLEANING CEPH STORAGE NODE DISKS 2.2. REGISTERING NODES 2.3. PRE-DEPLOYMENT VALIDATIONS FOR CEPH STORAGE 2.3.1. Verifying the ceph-ansible package version 2.3.2. Verifying packages for pre-provisioned nodes 2.4. MANUALLY TAGGING THE NODES 2.5. DEFINING THE ROOT DISK 2.6. USING THE OVERCLOUD-MINIMAL IMAGE TO AVOID USING A RED HAT SUBSCRIPTION ENTITLEMEN                                                                                                    | 8<br>8<br>8<br>11<br>11<br>11<br>13<br>NT<br>14          |
| CHAPTER 3. DEPLOYING OTHER CEPH SERVICES ON DEDICATED NODES  3.1. CREATING A CUSTOM ROLE AND FLAVOR FOR THE CEPH MON SERVICE  3.2. CREATING A CUSTOM ROLE AND FLAVOR FOR THE CEPH MDS SERVICE                                                                                                    | <b>16</b> 16 18                                          |
| <ul> <li>4.1. ENABLING THE CEPH METADATA SERVER</li> <li>4.2. ENABLING THE CEPH OBJECT GATEWAY</li> <li>4.3. CONFIGURING CEPH OBJECT STORE TO USE EXTERNAL CEPH OBJECT GATEWAY</li> <li>4.4. CONFIGURING THE BACKUP SERVICE TO USE CEPH</li> <li>4.5. CONFIGURING MULTIPLE BONDED INTERFACES PER CEPH NODE</li> </ul>                                                                                                    | 20<br>21<br>21<br>22<br>24<br>24<br>27                   |
| <ul> <li>5.1. SETTING CEPH-ANSIBLE GROUP VARIABLES</li> <li>5.2. MAPPING THE CEPH STORAGE NODE DISK LAYOUT</li> <li>5.2.1. Using BlueStore in Ceph 3.2 and later</li> <li>5.2.2. Using FileStore in Ceph 3.1 and earlier</li> <li>5.2.3. Referring to devices with persistent names</li> <li>5.2.4. Creating a valid JSON file automatically from Bare Metal service introspection data</li> <li>5.2.5. Mapping the Disk Layout to Non-Homogeneous Ceph Storage Nodes</li> <li>5.3. CONTROLLING RESOURCES THAT ARE AVAILABLE TO CEPH STORAGE CONTAINERS</li> </ul> | 28<br>29<br>29<br>31<br>31<br>32<br>33<br>34<br>37<br>38 |
| <ul> <li>6.1. CREATE A CRUSH MAP</li> <li>6.2. MAPPING THE OSDS</li> <li>6.3. SETTING THE REPLICATION FACTOR</li> <li>6.4. DEFINING THE CRUSH HIERARCHY</li> <li>6.5. DEFINING CRUSH MAP RULES</li> <li>6.6. CONFIGURING OSP POOLS</li> <li>6.7. CONFIGURING BLOCK STORAGE TO USE THE NEW POOL</li> <li>6.8. VERIFYING CUSTOMIZED CRUSH MAP</li> </ul>                                                                                                    | 40<br>40<br>41<br>41<br>44<br>45<br>46<br>46<br>46       |

| CHAPTER 7. CREATING THE OVERCLOUD  7.1. ASSIGNING NODES AND FLAVORS TO ROLES  7.2. INITIATING OVERCLOUD DEPLOYMENT                                                                                                    | <b>48</b><br>48<br>49      |
|----------------------------------------------------------------------------------------------------|----------------------------|
| CHAPTER 8. POST-DEPLOYMENT  8.1. ACCESSING THE OVERCLOUD  8.2. MONITORING CEPH STORAGE NODES                                                                                                    | <b>52</b> 52 52            |
| CHAPTER 9. REBOOTING THE ENVIRONMENT  9.1. REBOOTING A CEPH STORAGE (OSD) CLUSTER                                                                                                    | <b>54</b><br>54            |
| CHAPTER 10. SCALING THE CEPH CLUSTER  10.1. SCALING UP THE CEPH CLUSTER  10.2. SCALING DOWN AND REPLACING CEPH STORAGE NODES  10.3. ADDING AN OSD TO A CEPH STORAGE NODE  10.4. REMOVING AN OSD FROM A CEPH STORAGE NODE                                                             | 56<br>56<br>57<br>60<br>61 |
| CHAPTER 11. REPLACING A FAILED DISK  11.1. DETERMINING IF THERE IS A DEVICE NAME CHANGE  11.2. ENSURING THAT THE OSD IS DOWN AND DESTROYED  11.3. REMOVING THE OLD DISK FROM THE SYSTEM AND INSTALLING THE REPLACEMENT DISK  11.4. VERIFYING THAT THE DISK REPLACEMENT IS SUCCESSFUL | 64<br>64<br>65<br>66       |
| APPENDIX A. SAMPLE ENVIRONMENT FILE: CREATING A CEPH CLUSTER                                                                                                    | 69                         |
| ADDENDIY B. SAMDI E CLISTOM INTEDEACE TEMPI ATE: MI II TIDI E BONDED INTEDEACES                                                                                                    | 71                         |

# MAKING OPEN SOURCE MORE INCLUSIVE

Red Hat is committed to replacing problematic language in our code, documentation, and web properties. We are beginning with these four terms: master, slave, blacklist, and whitelist. Because of the enormity of this endeavor, these changes will be implemented gradually over several upcoming releases. For more details, see our CTO Chris Wright's message.

# CHAPTER 1. INTRODUCTION TO INTEGRATING RED HAT CEPH STORAGE WITH AN OVERCLOUD

Red Hat OpenStack Platform (RHOSP) director creates a cloud environment called the *overcloud*. Director provides the ability to configure extra features for an overcloud. One of these extra features includes integration with Red Hat Ceph Storage. This includes both Ceph Storage clusters created with the director or existing Ceph Storage clusters.

The Red Hat Ceph cluster described in this guide features containerized Ceph Storage. For more information about containerized services in RHOSP, see Configuring a basic overcloud with the CLI tools in the *Director Installation and Usage Guide*.

### 1.1. DEFINING CEPH STORAGE

Red Hat Ceph Storage is a distributed data object store designed to provide excellent performance, reliability, and scalability. Distributed object stores are the future of storage, because they accommodate unstructured data, and because clients can use modern object interfaces and legacy interfaces simultaneously. At the heart of every Ceph deployment is the Ceph Storage cluster, which consists of two types of daemons:

# Ceph Object Storage Daemon

A Ceph Object Storage Daemon (OSD) stores data on behalf of Ceph clients. Additionally, Ceph OSDs utilize the CPU and memory of Ceph nodes to perform data replication, rebalancing, recovery, monitoring, and reporting functions.

#### Ceph Monitor

A Ceph monitor (MON) maintains a master copy of the Ceph Storage cluster map with the current state of the storage cluster.

For more information about Red Hat Ceph Storage, see the Red Hat Ceph Storage Architecture Guide .

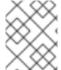

#### NOTE

Ceph File System (CephFS) through NFS is supported. For more information, see CephFS via NFS Back End Guide for the Shared File Systems Service .

#### 1.2. DEFINING THE SCENARIO

This guide provides instructions for deploying a *containerized* Red Hat Ceph cluster with your overcloud. To do this, the director uses Ansible playbooks provided through the **ceph-ansible** package. The director also manages the configuration and scaling operations of the cluster.

### 1.3. SETTING REQUIREMENTS

This guide contains information supplementary to the *Director Installation and Usage* guide.

If you are using the Red Hat OpenStack Platform director to create Ceph Storage nodes, note the following requirements for these nodes:

### **Placement Groups**

Ceph uses Placement Groups to facilitate dynamic and efficient object tracking at scale. In the case of OSD failure or cluster re-balancing, Ceph can move or replicate a placement group and its contents, which means a Ceph cluster can re-balance and recover efficiently. The default Placement

Group count that Director creates is not always optimal so it is important to calculate the correct Placement Group count according to your requirements. You can use the Placement Group calculator to calculate the correct count: Ceph Placement Groups (PGs) per Pool Calculator

#### **Processor**

64-bit x86 processor with support for the Intel 64 or AMD64 CPU extensions.

#### Memory

Red Hat typically recommends a baseline of 16GB of RAM per OSD host, with an additional 2 GB of RAM per OSD daemon.

#### Disk Layout

Sizing is dependant on your storage need. The recommended Red Hat Ceph Storage node configuration requires at least three or more disks in a layout similar to the following:

- /dev/sda The root disk. The director copies the main Overcloud image to the disk. This should be at minimum 50 GB of available disk space.
- /dev/sdb The journal disk. This disk divides into partitions for Ceph OSD journals. For example, /dev/sdb1, /dev/sdb2, /dev/sdb3, and onward. The journal disk is usually a solid state drive (SSD) to aid with system performance.
- /dev/sdc and onward The OSD disks. Use as many disks as necessary for your storage requirements.

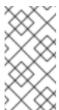

#### NOTE

Red Hat OpenStack Platform director uses **ceph-ansible**, which does not support installing the OSD on the root disk of Ceph Storage nodes. This means you need at least two or more disks for a supported Ceph Storage node.

#### **Network Interface Cards**

A minimum of one 1 Gbps Network Interface Cards, although it is recommended to use at least two NICs in a production environment. Use additional network interface cards for bonded interfaces or to delegate tagged VLAN traffic. It is recommended to use a 10 Gbps interface for storage node, especially if creating an OpenStack Platform environment that serves a high volume of traffic.

#### **Power Management**

Each Controller node requires a supported power management interface, such as an Intelligent Platform Management Interface (IPMI) functionality, on the motherboard of the server.

#### **Image Properties**

To help improve Red Hat Ceph Storage block device performance, you can configure the Glance image to use the **virtio-scsi** driver. For more information about recommended image properties for images, see Congfiguring Glance in the *Red Hat Ceph Storage* documentation.

This guide also requires the following:

- An Undercloud host with the Red Hat OpenStack Platform director installed. See Installing the undercloud in the *Director Installation and Usage* guide.
- Any additional hardware recommendation for Red Hat Ceph Storage. See the *Red Hat Ceph Storage Hardware Selection Guide*.

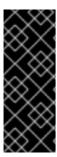

#### **IMPORTANT**

The Ceph Monitor service is installed on the overcloud Controller nodes. This means that you must provide adequate resources to alleviate performance issues. Ensure that the Controller nodes in your environment use at least 16 GB of RAM for memory and solid-state drive (SSD) storage for the Ceph monitor data. For a medium to large Ceph installation, provide at least 500 GB of Ceph monitor data. This space is necessary to avoid levelDB growth if the cluster becomes unstable.

### 1.4. ADDITIONAL RESOURCES

The /usr/share/openstack-tripleo-heat-templates/environments/ceph-ansible/ceph-ansible.yaml environment file instructs the director to use playbooks derived from the ceph-ansible project. These playbooks are installed in /usr/share/ceph-ansible/ of the undercloud. In particular, the following file lists all the default settings applied by the playbooks:

/usr/share/ceph-ansible/group\_vars/all.yml.sample

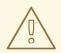

#### **WARNING**

Although **ceph-ansible** uses playbooks to deploy containerized Ceph Storage, do not edit these files to customize your deployment. Instead, use heat environment files to override the defaults set by these playbooks. If you edit the **ceph-ansible** playbooks directly, your deployment fails.

For information about the default settings applied by director for containerized Ceph Storage, see the heat templates in /usr/share/openstack-tripleo-heat-templates/deployment/ceph-ansible.

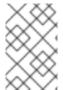

#### **NOTE**

Reading these templates requires a deeper understanding of how environment files and Heat templates work in director. See Understanding Heat Templates and Environment Files for reference.

Lastly, for more information about containerized services in OpenStack, see Configuring a basic overcloud with the CLI tools in the *Director Installation and Usage Guide*.

# **CHAPTER 2. PREPARING OVERCLOUD NODES**

All nodes in this scenario are bare metal systems using IPMI for power management. These nodes do not require an operating system because the director copies a Red Hat Enterprise Linux 7 image to each node; in addition, the Ceph Storage services on the nodes described here are containerized. The director communicates to each node through the Provisioning network during the introspection and provisioning processes. All nodes connect to this network through the native VLAN.

#### 2.1. CLEANING CEPH STORAGE NODE DISKS

The Ceph Storage OSDs and journal partitions require GPT disk labels. This means the additional disks on Ceph Storage require conversion to GPT before installing the Ceph OSD services. For this to happen, all metadata must be deleted from the disks; this will allow the director to set GPT labels on them.

You can set the director to delete all disk metadata by default by adding the following setting to your /home/stack/undercloud.conf file:

clean\_nodes=true

With this option, the Bare Metal Provisioning service will run an additional step to boot the nodes and *clean* the disks each time the node is set to **available**. This adds an additional power cycle after the first introspection and before each deployment. The Bare Metal Provisioning service uses **wipefs** --force -- **all** to perform the clean.

After setting this option, run the **openstack undercloud install** command to execute this configuration change.

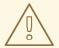

#### **WARNING**

The **wipefs --force --all** will delete all data and metadata on the disk, but does not perform a secure erase. A secure erase takes much longer.

#### 2.2. REGISTERING NODES

A node definition template (**instackenv.json**) is a JSON format file and contains the hardware and power management details for registering nodes. For example:

```
"pm_user":"admin",
  "pm_password":"p@55w0rd!",
  "pm_addr":"192.0.2.205"
},
  "mac":[
    "b2:b2:b2:b2:b2"
  ],
  "cpu":"4",
  "memory":"6144",
  "disk":"40",
  "arch": "x86_64",
  "pm_type":"ipmi",
  "pm_user":"admin",
  "pm_password":"p@55w0rd!",
  "pm_addr":"192.0.2.206"
  "mac":[
    "b3:b3:b3:b3:b3"
  "cpu":"4",
  "memory":"6144",
  "disk":"40",
  "arch":"x86_64",
  "pm_type":"ipmi",
  "pm_user":"admin",
  "pm_password":"p@55w0rd!",
  "pm_addr":"192.0.2.207"
  "mac":[
    "c1:c1:c1:c1:c1"
  "cpu":"4",
  "memory":"6144",
  "disk":"40",
  "arch": "x86 64",
  "pm_type":"ipmi",
  "pm_user":"admin",
  "pm_password":"p@55w0rd!",
  "pm addr":"192.0.2.208"
},
  "mac":[
    "c2:c2:c2:c2:c2"
  ],
  "cpu":"4",
  "memory":"6144",
  "disk":"40",
  "arch":"x86_64",
  "pm_type":"ipmi",
  "pm_user":"admin",
  "pm_password":"p@55w0rd!",
  "pm_addr":"192.0.2.209"
},
```

```
{
  "mac":[
     "c3:c3:c3:c3:c3"
  "cpu":"4",
  "memory":"6144",
  "disk":"40",
  "arch": "x86_64",
  "pm_type":"ipmi",
  "pm_user":"admin",
  "pm_password":"p@55w0rd!",
  "pm_addr":"192.0.2.210"
},
  "mac":[
     "d1:d1:d1:d1:d1"
  "cpu":"4",
  "memory":"6144",
  "disk":"40",
  "arch": "x86_64",
  "pm_type":"ipmi",
  "pm_user":"admin",
  "pm password":"p@55w0rd!",
  "pm_addr":"192.0.2.211"
},
  "mac":[
     "d2:d2:d2:d2:d2"
  "cpu":"4",
  "memory":"6144",
  "disk":"40",
  "arch": "x86 64",
  "pm_type":"ipmi",
  "pm_user":"admin",
  "pm_password":"p@55w0rd!",
  "pm_addr":"192.0.2.212"
},
  "mac":[
     "d3:d3:d3:d3:d3"
  ],
  "cpu":"4",
  "memory":"6144",
  "disk":"40",
  "arch": "x86 64",
  "pm_type":"ipmi",
  "pm_user":"admin",
  "pm password":"p@55w0rd!",
  "pm_addr":"192.0.2.213"
```

After creating the template, save the file to the stack user's home directory (/home/stack/instackenv.json). Initialize the stack user, then import instackenv.json into the director:

\$ source ~/stackrc

\$ openstack overcloud node import ~/instackenv.json

This imports the template and registers each node from the template into the director.

Assign the kernel and ramdisk images to each node:

\$ openstack overcloud node configure <node>

The nodes are now registered and configured in the director.

### 2.3. PRE-DEPLOYMENT VALIDATIONS FOR CEPH STORAGE

To help avoid overcloud deployment failures, validate that the required packages exist on your servers.

# 2.3.1. Verifying the ceph-ansible package version

The undercloud contains Ansible-based validations that you can run to identify potential problems before you deploy the overcloud. These validations can help you avoid overcloud deployment failures by identifying common problems before they happen.

#### **Procedure**

Verify that the correction version of the **ceph-ansible** package is installed:

\$ ansible-playbook -i /usr/bin/tripleo-ansible-inventory /usr/share/openstack-tripleo-validations/validations/ceph-ansible-installed.yaml

# 2.3.2. Verifying packages for pre-provisioned nodes

When you use pre-provisioned nodes in your overcloud deployment, you can verify that the servers have the packages required to be overcloud nodes that host Ceph services.

For more information about pre-provisioned nodes, see Configuring a Basic Overcloud using Pre-Provisioned Nodes.

#### **Procedure**

Verify that the servers contained the required packages:

ansible-playbook -i /usr/bin/tripleo-ansible-inventory /usr/share/openstack-tripleo-validations/validations/ceph-dependencies-installed.yaml

#### 2.4. MANUALLY TAGGING THE NODES

After registering each node, you will need to inspect the hardware and tag the node into a specific profile. Profile tags match your nodes to flavors, and in turn the flavors are assigned to a deployment role.

To inspect and tag new nodes, follow these steps:

1. Trigger hardware introspection to retrieve the hardware attributes of each node:

\$ openstack overcloud node introspect --all-manageable --provide

- The **--all-manageable** option introspects only nodes in a managed state. In this example, it is all of them.
- The **--provide** option resets all nodes to an **active** state after introspection.

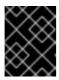

#### **IMPORTANT**

Make sure this process runs to completion. This process usually takes 15 minutes for bare metal nodes.

2. Retrieve a list of your nodes to identify their UUIDs:

\$ openstack baremetal node list

3. Add a **profile** option to the **properties**/**capabilities** parameter for each node to manually tag a node to a specific profile.

For example, a typical deployment will use three profiles: **control**, **compute**, and **ceph-storage**. The following commands tag three nodes for each profile:

\$ ironic node-update 1a4e30da-b6dc-499d-ba87-0bd8a3819bc0 add properties/capabilities='profile:control,boot\_option:local' \$ ironic node-update 6faba1a9-e2d8-4b7c-95a2-c7fbdc12129a add properties/capabilities='profile:control,boot option:local' \$ ironic node-update 5e3b2f50-fcd9-4404-b0a2-59d79924b38e add properties/capabilities='profile:control,boot\_option:local' \$ ironic node-update 484587b2-b3b3-40d5-925b-a26a2fa3036f add properties/capabilities='profile:compute,boot\_option:local' \$ ironic node-update d010460b-38f2-4800-9cc4-d69f0d067efe add properties/capabilities='profile:compute,boot option:local' \$ ironic node-update d930e613-3e14-44b9-8240-4f3559801ea6 add properties/capabilities='profile:compute,boot\_option:local' \$ ironic node-update da0cc61b-4882-45e0-9f43-fab65cf4e52b add properties/capabilities='profile:ceph-storage,boot option:local' \$ ironic node-update b9f70722-e124-4650-a9b1-aade8121b5ed add properties/capabilities='profile:ceph-storage,boot\_option:local' \$ ironic node-update 68bf8f29-7731-4148-ba16-efb31ab8d34f add properties/capabilities='profile:ceph-storage,boot option:local'

#### TIP

You can also configure a new custom profile to tag a node for the Ceph MON and Ceph MDS services. See Chapter 3, *Deploying Other Ceph Services on dedicated nodes* for details.

The addition of the **profile** option tags the nodes into each respective profiles.

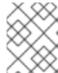

#### **NOTE**

As an alternative to manual tagging, use the Automated Health Check (AHC) Tools to automatically tag larger numbers of nodes based on benchmarking data.

#### 2.5. DEFINING THE ROOT DISK

Director must identify the root disk during provisioning in the case of nodes with multiple disks. For example, most Ceph Storage nodes use multiple disks. By default, the director writes the overcloud image to the root disk during the provisioning process.

There are several properties that you can define to help the director identify the root disk:

- model (String): Device identifier.
- vendor (String): Device vendor.
- **serial** (String): Disk serial number.
- hctl (String): Host:Channel:Target:Lun for SCSI.
- size (Integer): Size of the device in GB.
- wwn (String): Unique storage identifier.
- wwn\_with\_extension (String): Unique storage identifier with the vendor extension appended.
- wwn\_vendor\_extension (String): Unique vendor storage identifier.
- rotational (Boolean): True for a rotational device (HDD), otherwise false (SSD).
- name (String): The name of the device, for example: /dev/sdb1.
- **by\_path** (String): The unique PCI path of the device. Use this property if you do not want to use the UUID of the device.

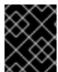

#### **IMPORTANT**

Use the **name** property only for devices with persistent names. Do not use **name** to set the root disk for any other device because this value can change when the node boots.

Complete the following steps to specify the root device using its serial number.

#### Procedure

1. Check the disk information from the hardware introspection of each node. Run the following command to display the disk information of a node:

(undercloud) \$ openstack baremetal introspection data save 1a4e30da-b6dc-499d-ba87-0bd8a3819bc0 | jq ".inventory.disks"

For example, the data for one node might show three disks:

```
"wwn_with_extension": "0x61866da04f3807001ea4dcc412a9632b",
  "model": "PERC H330 Mini",
  "wwn": "0x61866da04f380700".
  "serial": "61866da04f3807001ea4dcc412a9632b"
  "size": 299439751168,
  "rotational": true,
  "vendor": "DELL",
  "name": "/dev/sdb",
  "wwn_vendor_extension": "0x1ea4e13c12e36ad6",
  "wwn_with_extension": "0x61866da04f380d001ea4e13c12e36ad6",
  "model": "PERC H330 Mini",
  "wwn": "0x61866da04f380d00",
  "serial": "61866da04f380d001ea4e13c12e36ad6"
  "size": 299439751168,
  "rotational": true,
  "vendor": "DELL",
  "name": "/dev/sdc",
  "wwn_vendor_extension": "0x1ea4e31e121cfb45",
  "wwn_with_extension": "0x61866da04f37fc001ea4e31e121cfb45",
  "model": "PERC H330 Mini",
  "wwn": "0x61866da04f37fc00",
  "serial": "61866da04f37fc001ea4e31e121cfb45"
]
```

2. Change to the **root\_device** parameter for the node definition. The following example shows how to set the root device to disk 2, which has **61866da04f380d001ea4e13c12e36ad6** as the serial number:

(undercloud) \$ openstack baremetal node set --property root\_device='{"serial": "61866da04f380d001ea4e13c12e36ad6"}' 1a4e30da-b6dc-499d-ba87-0bd8a3819bc0

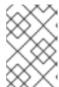

#### **NOTE**

Ensure that you configure the BIOS of each node to include booting from the root disk that you choose. Configure the boot order to boot from the network first, then to boot from the root disk.

The director identifies the specific disk to use as the root disk. When you run the **openstack overcloud deploy** command, the director provisions and writes the Overcloud image to the root disk.

# 2.6. USING THE OVERCLOUD-MINIMAL IMAGE TO AVOID USING A RED HAT SUBSCRIPTION ENTITLEMENT

By default, director writes the QCOW2 **overcloud-full** image to the root disk during the provisioning process. The **overcloud-full** image uses a valid Red Hat subscription. However, you can also use the **overcloud-minimal** image, for example, to provision a bare OS where you do not want to run any other OpenStack services and consume your subscription entitlements.

A common use case for this occurs when you want to provision nodes with only Ceph daemons. For this

and similar use cases, you can use the **overcloud-minimal** image option to avoid reaching the limit of your paid Red Hat subscriptions. For information about how to obtain the **overcloud-minimal** image, see Obtaining images for overcloud nodes.

#### Procedure

1. To configure director to use the **overcloud-minimal** image, create an environment file that contains the following image definition:

parameter\_defaults:

<roleName>Image: overcloud-minimal

2. Replace **<roleName>** with the name of the role and append **Image** to the name of the role. The following example shows an **overcloud-minimal** image for Ceph storage nodes:

parameter\_defaults:

CephStorageImage: overcloud-minimal

3. Pass the environment file to the **openstack overcloud deploy** command.

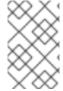

#### **NOTE**

The **overcloud-minimal** image supports only standard Linux bridges and not OVS because OVS is an OpenStack service that requires an OpenStack subscription entitlement.

# CHAPTER 3. DEPLOYING OTHER CEPH SERVICES ON DEDICATED NODES

By default, the director deploys the Ceph MON and Ceph MDS services on the Controller nodes. This is suitable for small deployments. However, with larger deployments we advise that you deploy the Ceph MON and Ceph MDS services on dedicated nodes to improve the performance of your Ceph cluster. You can do this by creating a *custom role* for either one.

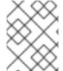

#### NOTE

For more information about custom roles, see Creating a New Role in the *Advanced Overcloud Customization* guide.

The director uses the following file as a default reference for all overcloud roles:

/usr/share/openstack-tripleo-heat-templates/roles\_data.yaml

Copy this file to /home/stack/templates/ so you can add custom roles to it:

\$ cp /usr/share/openstack-tripleo-heat-templates/roles\_data.yaml /home/stack/templates/roles\_data\_custom.yaml

You invoke the /home/stack/templates/roles\_data\_custom.yaml file later during overcloud creation (Section 7.2, "Initiating overcloud deployment"). The following sub-sections describe how to configure custom roles for either Ceph MON and Ceph MDS services.

# 3.1. CREATING A CUSTOM ROLE AND FLAVOR FOR THE CEPH MON SERVICE

This section describes how to create a custom role (named **CephMon**) and flavor (named **ceph-mon**) for the Ceph MON role. You should already have a copy of the default roles data file as described in Chapter 3, *Deploying Other Ceph Services on dedicated nodes*.

- 1. Open the /home/stack/templates/roles\_data\_custom.yaml file.
- Remove the service entry for the Ceph MON service (namely, OS::TripleO::Services::CephMon) from under the Controller role.
- 3. Add the OS::TripleO::Services::CephClient service to the Controller role:

[ ]

- name: Controller # the 'primary' role goes first

CountDefault: 1 ServicesDefault:

- OS::TripleO::Services::CACerts

- OS::TripleO::Services::CephMds

- OS::TripleO::Services::CephClient

- OS::TripleO::Services::CephExternal

- OS::TripleO::Services::CephRbdMirror

- OS::TripleO::Services::CephRgw

- OS::TripleO::Services::CinderApi

[...]

- 4. At the end of **roles\_data\_custom.yaml**, add a custom **CephMon** role containing the Ceph MON service and all the other required node services. For example:
  - name: CephMon

ServicesDefault:

# Common Services

- OS::TripleO::Services::AuditD
- OS::TripleO::Services::CACerts
- OS::TripleO::Services::CertmongerUser
- OS::TripleO::Services::Collectd
- OS::TripleO::Services::Docker
- OS::TripleO::Services::Fluentd
- OS::TripleO::Services::Kernel
- OS::TripleO::Services::Ntp
- OS::TripleO::Services::ContainersLogrotateCrond
- OS::TripleO::Services::SensuClient
- OS::TripleO::Services::Snmp
- OS::TripleO::Services::Timezone
- OS::TripleO::Services::TripleoFirewall
- OS::TripleO::Services::TripleoPackages
- OS::TripleO::Services::Tuned
- # Role-Specific Services
- OS::TripleO::Services::CephMon
- 5. Using the **openstack flavor create** command, define a new flavor named **ceph-mon** for this role:

\$ openstack flavor create --id auto --ram 6144 --disk 40 --vcpus 4 ceph-mon

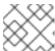

#### **NOTE**

For more details about this command, run openstack flavor create --help.

6. Map this flavor to a new profile, also named **ceph-mon**:

\$ openstack flavor set --property "cpu\_arch"="x86\_64" --property "capabilities:boot\_option"="local" --property "capabilities:profile"="ceph-mon" ceph-mon

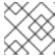

#### **NOTE**

For more details about this command, run openstack flavor set --help.

7. Tag nodes into the new **ceph-mon** profile:

 $\$ ironic \ node-update \ \textit{UUID} \ add \ properties/capabilities='\textbf{profile:ceph-mon}, boot\_option:local'$ 

8. Add the following configuration to the **node-info.yaml** file to associate the **ceph-mon** flavor with the CephMon role:

parameter defaults:

OvercloudCephMonFlavor: CephMon

CephMonCount: 3

See Section 2.4, "Manually tagging the nodes" for more details about tagging nodes. See also Tagging Nodes Into Profiles for related information on custom role profiles.

# 3.2. CREATING A CUSTOM ROLE AND FLAVOR FOR THE CEPH MDS SERVICE

This section describes how to create a custom role (named **CephMDS**) and flavor (named **ceph-mds**) for the Ceph MDS role. You should already have a copy of the default roles data file as described in Chapter 3, *Deploying Other Ceph Services on dedicated nodes*.

- 1. Open the /home/stack/templates/roles\_data\_custom.yaml file.
- 2. Remove the service entry for the Ceph MDS service (namely, OS::TripleO::Services::CephMds) from under the Controller role:

[...]
- name: Controller # the 'primary' role goes first
CountDefault: 1
ServicesDefault:
- OS::TripleO::Services::CACerts
# - OS::TripleO::Services::CephMds
- OS::TripleO::Services::CephMon
- OS::TripleO::Services::CephExternal
- OS::TripleO::Services::CephRbdMirror
- OS::TripleO::Services::CephRgw
- OS::TripleO::Services::CinderApi

- Comment out this line. This same service will be added to a custom role in the next step.
- 3. At the end of **roles\_data\_custom.yaml**, add a custom **CephMDS** role containing the Ceph MDS service and all the other required node services. For example:
  - name: CephMDS
    - ServicesDefault:
    - # Common Services
    - OS::TripleO::Services::AuditD
    - OS::TripleO::Services::CACerts
    - OS::TripleO::Services::CertmongerUser
    - OS::TripleO::Services::Collectd
    - OS::TripleO::Services::Docker
    - OS::TripleO::Services::Fluentd
    - OS::TripleO::Services::Kernel
    - OS::TripleO::Services::Ntp
    - OS::TripleO::Services::ContainersLogrotateCrond
    - OS::TripleO::Services::SensuClient
    - OS::TripleO::Services::Snmp
    - OS::TripleO::Services::Timezone
    - OS::TripleO::Services::TripleoFirewall
    - OS::TripleO::Services::TripleoPackages
    - OS::TripleO::Services::Tuned
    - # Role-Specific Services
    - OS::TripleO::Services::CephMds
    - OS::TripleO::Services::CephClient 1

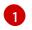

The Ceph MDS service requires the admin keyring, which can be set by either Ceph MON or Ceph Client service. As we are deploying Ceph MDS on a dedicated node (without the Ceph MON service), include the Ceph Client service on the role as well.

4. Using the **openstack flavor create** command, define a new flavor named **ceph-mds** for this role:

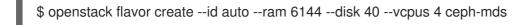

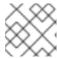

#### **NOTE**

For more details about this command, run **openstack flavor create --help**.

5. Map this flavor to a new profile, also named **ceph-mds**:

\$ openstack flavor set --property "cpu\_arch"="x86\_64" --property "capabilities:boot\_option"="local" --property "capabilities:profile"="ceph-mds" ceph-mds

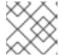

#### **NOTE**

For more details about this command, run openstack flavor set --help.

Tag nodes into the new **ceph-mds** profile:

 $\$  ironic node-update  $\$   $\$  update  $\$  update  $\$  update  $\$  properties/capabilities='profile:ceph-mds,boot\_option:local'

See Section 2.4, "Manually tagging the nodes" for more details about tagging nodes. See also Tagging Nodes Into Profiles for related information on custom role profiles.

# CHAPTER 4. CUSTOMIZING THE STORAGE SERVICE

The heat template collection provided by director already contains the necessary templates and environment files to enable a basic Ceph Storage configuration.

The /usr/share/openstack-tripleo-heat-templates/environments/ceph-ansible/ceph-ansible.yaml environment file creates a Ceph cluster and integrates it with your overcloud at deployment. This cluster features containerized Ceph Storage nodes. For more information about containerized services in OpenStack, see Configuring a basic overcloud with the CLI tools in the *Director Installation and Usage Guide*.

The Red Hat OpenStack director also applies basic, default settings to the deployed Ceph cluster. You need a custom environment file to pass custom settings to your Ceph cluster.

#### Procedure

- Create the file storage-config.yaml in /home/stack/templates/. For the purposes of this
  document, ~/templates/storage-config.yaml contains most of the overcloud-related custom
  settings for your environment. It overrides all the default settings applied by director to your
  overcloud.
- 2. Add a **parameter\_defaults** section to ~/**templates**/**storage-config.yaml**. This section contains custom settings for your overcloud. For example, to set **vxlan** as the network type of the Networking service (neutron):

parameter\_defaults:

Neutron Network Type: vxlan

3. Optional: You can set the following options under **parameter\_defaults** depending on your needs:

| Option                   | Description                                                                                                    | Default value |
|--------------------------|----------------------------------------------------------------------------------------------------|---------------|
| CinderEnablelscsiBackend | Enables the iSCSI backend                                                                                                    | false         |
| CinderEnableRbdBackend   | Enables the Ceph Storage back end                                                                                                    | true          |
| CinderBackupBackend      | Sets ceph or swift as the back<br>end for volume backups; see<br>Section 4.4, "Configuring the<br>Backup Service to use Ceph"<br>for related details | ceph          |
| NovaEnableRbdBackend     | Enables Ceph Storage for<br>Nova ephemeral storage                                                                                                   | true          |
| GlanceBackend            | Defines which back end the Image service should use: <b>rbd</b> (Ceph), <b>swift</b> , or <b>file</b>                                                | rbd           |

| Option         | Description                                                                                                    | Default value |
|----------------|----------------------------------------------------------------------------------------------------|---------------|
| GnocchiBackend | Defines which back end the<br>Telemetry service should use:<br><b>rbd</b> (Ceph), <b>swift</b> , or <b>file</b> | rbd           |

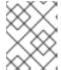

#### NOTE

You can omit an option from ~/templates/storage-config.yaml if you want to use the default setting.

The contents of your environment file changes depending on the settings you apply in the sections that follow. See Appendix A, Sample environment file: Creating a Ceph cluster for a finished example.

The following subsections explain how to override common default storage service settings applied by the director

#### 4.1. ENABLING THE CEPH METADATA SERVER

The Ceph Metadata Server (MDS) runs the **ceph-mds** daemon, which manages metadata related to files stored on CephFS. CephFS can be consumed via NFS. For related information about using CephFS via NFS, see Ceph File System Guide and CephFS via NFS Back End Guide for the Shared File System Service.

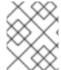

#### **NOTE**

Red Hat only supports deploying Ceph MDS with the CephFS through NFS back end for the Shared File Systems service.

To enable the Ceph Metadata Server, invoke the following environment file when you create your overcloud:

• /usr/share/openstack-tripleo-heat-templates/environments/ceph-ansible/ceph-mds.yaml

See Section 7.2, "Initiating overcloud deployment" for more details. For more information about the Ceph Metadata Server, see Configuring Metadata Server Daemons.

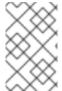

#### **NOTE**

By default, the Ceph Metadata Server is deployed on the Controller node. You can deploy the Ceph Metadata Server on its own dedicated node, see Section 3.2, "Creating a custom role and flavor for the Ceph MDS service".

### 4.2. ENABLING THE CEPH OBJECT GATEWAY

The Ceph Object Gateway (RGW) provides applications with an interface to object storage capabilities within a Ceph Storage cluster. When you deploy RGW, you can replace the default Object Storage service (**swift**) with Ceph. For more information, see Object Gateway Guide for Red Hat Enterprise Linux.

To enable RGW in your deployment, invoke the following environment file when creating your overcloud:

/usr/share/openstack-tripleo-heat-templates/environments/ceph-ansible/ceph-rgw.yaml

For more information, see Section 7.2, "Initiating overcloud deployment".

By default, Ceph Storage allows 250 placement groups per OSD. When you enable RGW, Ceph Storage creates six additional pools that are required by RGW. The new pools are:

- .rgw.root
- default.rgw.control
- default.rgw.meta
- default.rgw.log
- default.rgw.buckets.index
- default.rgw.buckets.data

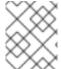

#### NOTE

In your deployment, **default** is replaced with the name of the zone to which the pools belongs.

Therefore, when you enable RGW, be sure to set the default **pg\_num** using the **CephPoolDefaultPgNum** parameter to account for the new pools. For more information about how to calculate the number of placement groups for Ceph pools, see Section 6.9, "Assigning custom attributes to different Ceph pools".

The Ceph Object Gateway acts as a drop-in replacement for the default Object Storage service. As such, all other services that normally use **swift** can seamlessly start using the Ceph Object Gateway instead without further configuration. For example, when configuring the Block Storage Backup service (**cinder-backup**) to use the Ceph Object Gateway, set **ceph** as the target back end (see Section 4.4, "Configuring the Backup Service to use Ceph").

# 4.3. CONFIGURING CEPH OBJECT STORE TO USE EXTERNAL CEPH OBJECT GATEWAY

Red Hat OpenStack Platform (RHOSP) director supports configuring an external Ceph Object Gateway (RGW) as an Object Store service. To authenticate with the external RGW service, you must configure RGW to verify users and their roles in the Identity service (keystone).

For more information about how to configure an external Ceph Object Gateway, see Configuring the Ceph Object Gateway in the Using Keystone with the Ceph Object Gateway Guide.

#### **Procedure**

1. Add the following **parameter\_defaults** to a custom environment file, for example, **swift-external-params.yaml**, and adjust the values to suit your deployment:

parameter defaults:

ExternalPublicUrl: 'http://<Public RGW endpoint or loadbalancer>:8080/swift/v1/AUTH\_% (project id)s'

ExternalInternalUrl: 'http://<Internal RGW endpoint>:8080/swift/v1/AUTH\_%(project\_id)s'

ExternalAdminUrl: 'http://<Admin RGW endpoint>:8080/swift/v1/AUTH\_%(project\_id)s'

ExternalSwiftUserTenant: 'service'

SwiftPassword: 'choose a random password'

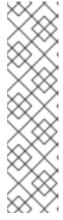

#### NOTE

The example code snippet contains parameter values that might differ from values that you use in your environment:

- The default port where the remote RGW instance listens is 8080. The port might be different depending on how the external RGW is configured.
- The swift user created in the overcloud uses the password defined by the SwiftPassword parameter. You must configure the external RGW instance to use the same password to authenticate with the Identity service by using the rgw\_keystone\_admin\_password.
- 2. Add the following code to the Ceph config file to configure RGW to use the Identity service. Adjust the variable values to suit your environment.

```
rgw_keystone_api_version: 3
```

rgw\_keystone\_url: http://<public Keystone endpoint>:5000/

rgw\_keystone\_accepted\_roles: 'member, Member, admin'

rgw\_keystone\_accepted\_admin\_roles: ResellerAdmin, swiftoperator

rgw\_keystone\_admin\_domain: default

rgw\_keystone\_admin\_project: service

rgw keystone admin user: swift

rgw\_keystone\_admin\_password: <Password as defined in the environment parameters>

rgw\_keystone\_implicit\_tenants: 'true' rgw\_keystone\_revocation\_interval: '0' rgw\_s3\_auth\_use\_keystone: 'true' rgw\_swift\_versioning\_enabled: 'true'

rgw\_swift\_account\_in\_url: 'true'

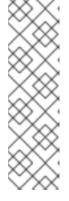

#### NOTE

Director creates the following roles and users in the Identity service by default:

- rgw\_keystone\_accepted\_admin\_roles: ResellerAdmin, swiftoperator
- rgw\_keystone\_admin\_domain: default
- rgw\_keystone\_admin\_project: service
- rgw\_keystone\_admin\_user: swift
- 3. Deploy the overcloud with the additional environment files:

openstack overcloud deploy --templates \

- -e <your environment files>
- -e /usr/share/openstack-tripleo-heat-templates/environments/swift-external.yaml
- -e swift-external-params.yaml

### 4.4. CONFIGURING THE BACKUP SERVICE TO USE CEPH

The Block Storage Backup service (**cinder-backup**) is disabled by default. To enable it, invoke the following environment file when creating your overcloud:

• /usr/share/openstack-tripleo-heat-templates/environments/cinder-backup.yaml

See Section 7.2, "Initiating overcloud deployment" for more details.

When you enable **cinder-backup** (as in Section 4.2, "Enabling the Ceph Object Gateway"), you can configure it to store backups in Ceph. This involves adding the following line to the **parameter\_defaults** of your environment file (namely, ~/templates/storage-config.yaml):

CinderBackupBackend: ceph

# 4.5. CONFIGURING MULTIPLE BONDED INTERFACES PER CEPH NODE

You can use a *bonded interface* to combine multiple NICs to add redundancy to a network connection. If you have enough NICs on your Ceph nodes, you can take this a step further by creating *multiple bonded interfaces* per node.

With this, you can then use a bonded interface for each network connection required by the node. This provides both redundancy and a dedicated connection for each network.

The simplest implementation of this involves the use of two bonds, one for each storage network used by the Ceph nodes. These networks are the following:

#### Front-end storage network (StorageNet)

The Ceph client uses this network to interact with its Ceph cluster.

# Back-end storage network (StorageMgmtNet)

The Ceph cluster uses this network to balance data in accordance with the *placement group* policy of the cluster. For more information, see Placement Groups (PG) in the *Red Hat Ceph Architecture Guide*.

Configuring this involves customizing a network interface template, as the director does not provide any sample templates that deploy multiple bonded NICs. However, the director does provide a template that deploys a single bonded interface — namely, /usr/share/openstack-tripleo-heat-templates/network/config/bond-with-vlans/ceph-storage.yaml. You can add a bonded interface for your additional NICs by defining it there.

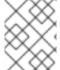

#### NOTE

For more information about creating custom interface templates, Creating Custom Interface Templates in the Advanced Overcloud Customization guide.

The following snippet contains the default definition for the single bonded interface defined by /usr/share/openstack-tripleo-heat-templates/network/config/bond-with-vlans/ceph-storage.yaml:

type: ovs\_bridge // 1 name: br-bond members:

```
type: ovs_bond // 2
name: bond1 // 3
ovs_options: {get_param: BondInterfaceOvsOptions} 4
members: // 5
  type: interface
  name: nic2
  primary: true
  type: interface
  name: nic3
type: vlan // 6
device: bond1 // 7
vlan id: {get param: StorageNetworkVlanID}
addresses:
  ip_netmask: {get_param: StoragelpSubnet}
type: vlan
device: bond1
vlan_id: {get_param: StorageMgmtNetworkVlanID}
addresses:
  ip netmask: {get param: StorageMgmtlpSubnet}
```

- A single bridge named **br-bond** holds the bond defined by this template. This line defines the bridge type, namely OVS.
- The first member of the **br-bond** bridge is the bonded interface itself, named **bond1**. This line defines the bond type of **bond1**, which is also OVS.
- The default bond is named **bond1**, as defined in this line.
- The **ovs\_options** entry instructs director to use a specific set of *bonding module directives*. Those directives are passed through the **BondInterfaceOvsOptions**, which you can also configure in this same file. For instructions on how to configure this, see Section 4.5.1, "Configuring bonding module directives".
- The **members** section of the bond defines which network interfaces are bonded by **bond1**. In this case, the bonded interface uses **nic2** (set as the primary interface) and **nic3**.
- The **br-bond** bridge has two other members: namely, a VLAN for both front-end (**StorageNetwork**) and back-end (**StorageMgmtNetwork**) storage networks.
- 7 The **device** parameter defines what device a VLAN should use. In this case, both VLANs will use the bonded interface **bond1**.

With at least two more NICs, you can define an additional bridge and bonded interface. Then, you can move one of the VLANs to the new bonded interface. This results in added throughput and reliability for both storage network connections.

When customizing /usr/share/openstack-tripleo-heat-templates/network/config/bond-with-vlans/ceph-storage.yaml for this purpose, it is advisable to also use Linux bonds ( type: linux\_bond ) instead of the default OVS (type: ovs\_bond). This bond type is more suitable for enterprise production

deployments.

The following edited snippet defines an additional OVS bridge (**br-bond2**) which houses a new Linux bond named **bond2**. The **bond2** interface uses two additional NICs (namely, **nic4** and **nic5**) and will be used solely for back-end storage network traffic:

```
type: ovs bridge
name: br-bond
members:
  type: linux bond
  name: bond1
  **bonding_options**: {get_param: BondInterfaceOvsOptions} // 1
  members:
    type: interface
    name: nic2
    primary: true
    type: interface
    name: nic3
  type: vlan
  device: bond1
  vlan_id: {get_param: StorageNetworkVlanID}
  addresses:
    ip_netmask: {get_param: StoragelpSubnet}
type: ovs_bridge
name: br-bond2
members:
  type: linux_bond
  name: bond2
  **bonding_options**: {get_param: BondInterfaceOvsOptions}
  members:
    type: interface
    name: nic4
    primary: true
    type: interface
    name: nic5
  type: vlan
  device: bond1
  vlan_id: {get_param: StorageMgmtNetworkVlanID}
  addresses:
    ip_netmask: {get_param: StorageMgmtlpSubnet}
```

As **bond1** and **bond2** are both Linux bonds (instead of OVS), they use **bonding\_options** instead of **ovs\_options** to set bonding directives. For related information, see Section 4.5.1, "Configuring bonding module directives".

For the full contents of this customized template, see Appendix B, Sample custom interface template: Multiple bonded interfaces.

# 4.5.1. Configuring bonding module directives

After you add and configure the bonded interfaces, use the **BondInterfaceOvsOptions** parameter to set what directives each use. You can find this in the **parameters**: section of /usr/share/openstack-tripleo-heat-templates/network/config/bond-with-vlans/ceph-storage.yaml. The following snippet shows the default definition of this parameter (namely, empty):

```
BondInterfaceOvsOptions:
    default: "
    description: The ovs_options string for the bond interface. Set
        things like lacp=active and/or bond_mode=balance-slb
        using this option.
    type: string
```

Define the options you need in the **default:** line. For example, to use 802.3ad (mode 4) and a LACP rate of 1 (fast), use **'mode=4 lacp\_rate=1'**, as in:

```
BondInterfaceOvsOptions:
    default: 'mode=4 lacp_rate=1'
    description: The bonding_options string for the bond interface. Set
        things like lacp=active and/or bond_mode=balance-slb
        using this option.
    type: string
```

For more information about other supported bonding options, see Open vSwitch Bonding Options in the Advanced Overcloud Optimization guide. For the full contents of the customized /usr/share/openstack-tripleo-heat-templates/network/config/bond-with-vlans/ceph-storage.yaml template, see Appendix B, Sample custom interface template: Multiple bonded interfaces.

# CHAPTER 5. CUSTOMIZING THE CEPH STORAGE CLUSTER

Director deploys containerized Red Hat Ceph Storage using a default configuration. You can customize Ceph Storage by overriding the default settings.

#### **Prerequistes**

To deploy containerized Ceph Storage you must include the /usr/share/openstack-tripleo-heat-templates/environments/ceph-ansible/ceph-ansible.yaml file during overcloud deployment. This environment file defines the following resources:

- **CephAnsibleDisksConfig** This resource maps the Ceph Storage node disk layout. For more information, see Section 5.2, "Mapping the Ceph Storage node disk layout".
- **CephConfigOverrides** This resource applies all other custom settings to your Ceph Storage cluster.

#### **Procedure**

- 1. Enable the Red Hat Ceph Storage 3 Tools repository:
  - \$ sudo subscription-manager repos --enable=rhel-7-server-rhceph-3-tools-rpms
- 2. Install the **ceph-ansible** package on your undercloud:
  - \$ sudo yum install ceph-ansible
- 3. To customize your Ceph Storage cluster, define custom parameters in a new environment file, for example, /home/stack/templates/ceph-config.yaml. You can apply Ceph Storage cluster settings with the following syntax in the parameter\_defaults section of your environment file:

```
parameter_defaults:
section:
KEY:VALUE
```

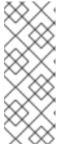

#### **NOTE**

You can apply the **CephConfigOverrides** parameter to the **[global]** section of the **ceph.conf** file, as well as any other section, such as **[osd]**, **[mon]**, and **[client]**. If you specify a section, the **key:value** data goes into the specified section. If you do not specify a section, the data goes into the **[global]** section by default. For information about Ceph Storage configuration, customization, and supported parameters, see Red Hat Ceph Storage Configuration Guide.

4. Replace **KEY** and **VALUE** with the Ceph cluster settings that you want to apply. For example, in the **global** section, **max\_open\_files** is the **KEY** and **131072** is the corresponding **VALUE**:

```
parameter_defaults:
CephConfigOverrides:
global:
max_open_files: 131072
osd:
osd_scrub_during_recovery: false
```

This configuration results in the following settings defined in the configuration file of your Ceph cluster:

```
[global]
max_open_files = 131072
[osd]
osd_scrub_during_recovery = false
```

# 5.1. SETTING CEPH-ANSIBLE GROUP VARIABLES

The **ceph-ansible** tool is a playbook used to install and manage Ceph Storage clusters.

For information about the **group\_vars** directory, see 3.2. Installing a Red Hat Ceph Storage Cluster in the *Installation Guide for Red Hat Enterprise Linux*.

To change the variable defaults in director, use the **CephAnsibleExtraConfig** parameter to pass the new values in heat environment files. For example, to set the **ceph-ansible** group variable **journal\_size** to 40960, create an environment file with the following **journal\_size** definition:

parameter\_defaults: CephAnsibleExtraConfig: journal\_size: 40960

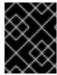

#### **IMPORTANT**

Change **ceph-ansible** group variables with the override parameters; do not edit group variables directly in the /usr/share/ceph-ansible directory on the undercloud.

## 5.2. MAPPING THE CEPH STORAGE NODE DISK LAYOUT

When you deploy containerized Ceph Storage, you must map the disk layout and specify dedicated block devices for the Ceph OSD service. You can perform this mapping in the environment file you created earlier to define your custom Ceph parameters: /home/stack/templates/ceph-config.yaml.

Use the **CephAnsibleDisksConfig** resource in **parameter\_defaults** to map your disk layout. This resource uses the following variables:

| Variable | Required? | Default value (if unset) | Description |
|----------|-----------|--------------------------|-------------|

| Variable          | Required?                                    | Default value (if unset)                                                                                                    | Description                                                                                                    |
|-------------------|----------------------------------------------|----------------------------------------------------------------------------------------------------|----------------------------------------------------------------------------------------------------|
| osd_scenario      | Yes                                          | NOTE: For new deployments using Ceph 3.2 and later, Ivm is the default. For Ceph 3.1 and earlier, the default is collocated                                 | With Ceph 3.2, Ivm allows ceph-ansible to use ceph-volume to configure OSDs and BlueStore WAL devices.  With Ceph 3.1, the values set the journaling scenario, such as whether OSDs must be created with journals that are either:  - co-located on the same device for filestore (collocated), or  - stored on dedicated devices for filestore (non-collocated). |
| devices           | Yes                                          | NONE. Variable must be set.                                                                                                    | A list of block devices to be used on the node for OSDs.                                                                                                    |
| dedicated_devices | Yes (only if osd_scenario is non-collocated) | devices                                                                                                    | A list of block devices that maps each entry under devices to a dedicated journaling block device. Use this variable only when osd_scenario=non-collocated.                                                                                                    |
| dmcrypt           | No                                           | false                                                                                                    | Sets whether data stored on OSDs are encrypted ( <b>true</b> ) or not ( <b>false</b> ).                                                                                                    |
| osd_objectstore   | No                                           | bluestore  NOTE: For new deployments using Ceph 3.2 and later, <b>bluestore</b> is the default. For Ceph 3.1 and earlier, the default is <b>filestore</b> . | Sets the storage back end used by Ceph.                                                                                                    |

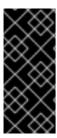

#### **IMPORTANT**

If you deployed your Ceph cluster with a version of **ceph-ansible** older than 3.3 and **osd\_scenario** is set to **collocated** or **non-collocated**, OSD reboot failure can occur due to a device naming discrepancy. For more information about this fault, see <a href="https://bugzilla.redhat.com/show\_bug.cgi?id=1670734">https://bugzilla.redhat.com/show\_bug.cgi?id=1670734</a>. For information about a workaround, see <a href="https://access.redhat.com/solutions/3702681">https://access.redhat.com/solutions/3702681</a>.

# 5.2.1. Using BlueStore in Ceph 3.2 and later

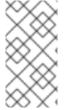

#### **NOTE**

New deployments of OpenStack Platform 13 must use **bluestore**. Current deployments that use **filestore** must continue using **filestore**, as described in Using FileStore in Ceph 3.1 and earlier. Migrations from **filestore** to **bluestore** are not supported by default in RHCS 3.x.

#### **Procedure**

1. To specify the block devices to be used as Ceph OSDs, use a variation of the following:

parameter\_defaults:

CephAnsibleDisksConfig:

devices:

- /dev/sdb
- /dev/sdc
- /dev/sdd
- /dev/nvme0n1

osd\_scenario: lvm

osd\_objectstore: bluestore

2. Because /dev/nvme0n1 is in a higher performing device class—it is an SSD and the other devices are HDDs—the example parameter defaults produce three OSDs that run on /dev/sdb, /dev/sdc, and /dev/sdd. The three OSDs use /dev/nvme0n1 as a BlueStore WAL device. The ceph-volume tool does this by using the batch subcommand. The same configuration is duplicated for each Ceph storage node and assumes uniform hardware. If the BlueStore WAL data resides on the same disks as the OSDs, then change the parameter defaults in the following way:

parameter\_defaults:

CephAnsibleDisksConfig:

devices:

- /dev/sdb
- /dev/sdc
- /dev/sdd

osd\_scenario: lvm

osd\_objectstore: bluestore

### 5.2.2. Using FileStore in Ceph 3.1 and earlier

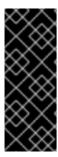

#### **IMPORTANT**

The default journaling scenario is set to **osd\_scenario=collocated**, which has lower hardware requirements consistent with most testing environments. In a typical production environment, however, journals are stored on dedicated devices, **osd\_scenario=non-collocated**, to accommodate heavier I/O workloads. For more information, see Identifying a Performance Use Case in the Red Hat Ceph Storage Hardware Selection Guide.

#### **Procedure**

1. List each block device to be used by the OSDs as a simple list under the **devices** variable, for example:

#### devices:

- /dev/sda
- /dev/sdb
- /dev/sdc
- /dev/sdd
- Optional: If osd\_scenario=non-collocated, you must also map each entry in devices to a
  corresponding entry in dedicated\_devices. For example, the following snippet in
  /home/stack/templates/ceph-config.yaml:

osd scenario: non-collocated

#### devices:

- /dev/sda
- /dev/sdb
- /dev/sdc
- /dev/sdd

#### dedicated\_devices:

- /dev/sdf
- /dev/sdf
- /dev/sdg
- /dev/sdg

#### Result

Each Ceph Storage node in the resulting Ceph cluster has the following characteristics:

- /dev/sda has /dev/sdf1 as its journal
- /dev/sdb has /dev/sdf2 as its journal
- /dev/sdc has /dev/sdg1 as its journal
- /dev/sdd has /dev/sdg2 as its journal

# 5.2.3. Referring to devices with persistent names

#### Procedure

 In some nodes, disk paths such as /dev/sdb and /dev/sdc, might not point to the same block device during reboots. If this is the case with your CephStorage nodes, specify each disk with the /dev/disk/by-path/ symlink to ensure that the block device mapping is consistent throughout deployments:

parameter\_defaults:
 CephAnsibleDisksConfig:
 devices:

- /dev/disk/by-path/pci-0000:03:00.0-scsi-0:0:10:0
- /dev/disk/by-path/pci-0000:03:00.0-scsi-0:0:11:0

dedicated\_devices:

- /dev/nvme0n1
- /dev/nvme0n1

identify disks.

2. Optional: Because you must set the list of OSD devices before overcloud deployment, it might not be possible to identify and set the PCI path of disk devices. In this case, gather the /dev/disk/by-path/symlink data for block devices during introspection. In the following example, run the first command to download the introspection data from the undercloud Object Storage service (swift) for the server, b08-h03-r620-hci, and save the data in a file called b08-h03-r620-hci.json. Run the second command to grep for "by-path". The output of this command contains the unique /dev/disk/by-path values that you can use to

```
(undercloud) [stack@b08-h02-r620 ironic]$ openstack baremetal introspection data save b08-h03-r620-hci | jq . > b08-h03-r620-hci.json (undercloud) [stack@b08-h02-r620 ironic]$ grep by-path b08-h03-r620-hci.json "by_path": "/dev/disk/by-path/pci-0000:02:00.0-scsi-0:2:0:0", "by_path": "/dev/disk/by-path/pci-0000:02:00.0-scsi-0:2:1:0", "by_path": "/dev/disk/by-path/pci-0000:02:00.0-scsi-0:2:3:0", "by_path": "/dev/disk/by-path/pci-0000:02:00.0-scsi-0:2:4:0", "by_path": "/dev/disk/by-path/pci-0000:02:00.0-scsi-0:2:5:0", "by_path": "/dev/disk/by-path/pci-0000:02:00.0-scsi-0:2:6:0", "by_path": "/dev/disk/by-path/pci-0000:02:00.0-scsi-0:2:7:0", "by_path": "/dev/disk/by-path/pci-0000:02:00.0-scsi-0:2:7:0", "by_path": "/dev/disk/by-path/pci-0000:02:00.0-scsi-0:2:0:0",
```

For more information about naming conventions for storage devices, see Persistent Naming in the Red Hat Enterprise Linux (RHEL) *Managing storage devices* guide.

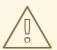

#### **WARNING**

**osd\_scenario:** Ivm is used in the example to default new deployments to bluestore as configured by **ceph-volume**; this is only available with ceph-ansible 3.2 or later and Ceph Luminous or later. The parameters to support **filestore** with ceph-ansible 3.2 are backwards compatible. Therefore, in existing FileStore deployments, do not change the **osd objectstore** or **osd scenario** parameters.

## 5.2.4. Creating a valid JSON file automatically from Bare Metal service introspection data

When you customize devices in a Ceph Storage deployment by manually including node-specific overrides, you can inadvertently introduce errors. The director tools directory contains a utility named **make\_ceph\_disk\_list.py** that you can use to create a valid JSON environment file automatically from Bare Metal service (ironic) introspection data.

#### Procedure

1. Export the introspection data from the Bare Metal service database for the Ceph Storage nodes you want to deploy:

openstack baremetal introspection data save oc0-ceph-0 > ceph0.json openstack baremetal introspection data save oc0-ceph-1 > ceph1.json ...

- Copy the utility to the **stack** user's home directory on the undercloud, and then use it to generate a **node\_data\_lookup.json** file that you can pass to the **openstack overcloud deploy** command:
  - ./make\_ceph\_disk\_list.py -i ceph\*.json -o node\_data\_lookup.json -k by\_path
  - The **-i** option can take an expression such as **\*.json** or a list of files as input.
  - The -k option defines the key of the ironic disk data structure used to identify the OSD disks.

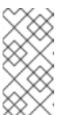

#### **NOTE**

Red Hat does not recommend using **name** because it produces a list of devices such as /**dev**/**sdd**, which may not always point to the same device on reboot. Instead, Red Hat recommends that you use **by\_path**, which is the default option if **-k** is not specified.

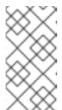

#### NOTE

You can only define **NodeDataLookup** once during a deployment, so pass the introspection data file to all nodes that host Ceph OSDs. The Bare Metal service reserves one of the available disks on the system as the root disk. The utility always exludes the root disk from the list of generated devices.

3. Run the ./make\_ceph\_disk\_list.py -help command to see other available options.

## 5.2.5. Mapping the Disk Layout to Non-Homogeneous Ceph Storage Nodes

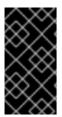

#### **IMPORTANT**

Non-homogeneous Ceph Storage nodes can cause performance issues, such as the risk of unpredictable performance loss. Although you can configure non-homogeneous Ceph Storage nodes in your Red Hat OpenStack Platform environment, Red Hat does not recommend it.

By default, all nodes that host Ceph OSDs use the global **devices** and **dedicated\_devices** lists that you set in Section 5.2, "Mapping the Ceph Storage node disk layout".

This default configuration is appropriate when all Ceph OSD nodes have homogeneous hardware. However, if a subset of these servers do not have homogeneous hardware, then you must define a node-specific disk configuration in the director.

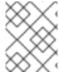

#### NOTE

To identify nodes that host Ceph OSDs, inspect the **roles\_data.yaml** file and identify all roles that include the **OS::TripleO::Services::CephOSD** service.

To define a node-specific configuration, create a custom environment file that identifies each server and includes a list of local variables that override global variables and include the environment file in the **openstack overcloud deploy** command. For example, create a node-specific configuration file called **node-spec-overrides.yaml**.

You can extract the machine unique UUID for each individual server or from the Ironic database.

To locate the UUID for an individual server, log in to the server and run the following command:

dmidecode -s system-uuid

To extract the UUID from the Ironic database, run the following command on the undercloud:

openstack baremetal introspection data save NODE-ID | jq .extra.system.product.uuid

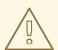

#### **WARNING**

If the undercloud.conf file does not have inspection\_extras = true prior to undercloud installation or upgrade and introspection, then the machine unique UUID will not be in the Ironic database.

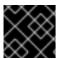

#### **IMPORTANT**

The machine unique UUID is not the Ironic UUID.

A valid **node-spec-overrides.yaml** file may look like the following:

parameter\_defaults: NodeDataLookup: | {"32E87B4C-C4A7-418E-865B-191684A6883B": {"devices": ["/dev/sdc"]}}

All lines after the first two lines must be valid JSON. An easy way to verify that the JSON is valid is to use the **jq** command. For example:

- 1. Remove the first two lines (**parameter\_defaults:** and **NodeDataLookup:** |) from the file temporarily.
- 2. Run cat node-spec-overrides.yaml | jq.

As the **node-spec-overrides.yaml** file grows, **jq** may also be used to ensure that the embedded JSON is valid. For example, because the **devices** and **dedicated\_devices** list should be the same length, use the following to verify that they are the same length before starting the deployment.

```
(undercloud) [stack@b08-h02-r620 tht]$ cat node-spec-c05-h17-h21-h25-6048r.yaml | jq '.[] | .devices | length' 33 30 33 (undercloud) [stack@b08-h02-r620 tht]$ cat node-spec-c05-h17-h21-h25-6048r.yaml | jq '.[] | .dedicated_devices | length' 33 30 33 (undercloud) [stack@b08-h02-r620 tht]$
```

In this example, the **node-spec-c05-h17-h21-h25-6048r.yaml** has three servers in rack c05 in which slots h17, h21, and h25 are missing disks. A more complicated example is included at the end of this section.

After you validate the JSON syntax, ensure that you repopulate the first two lines of the environment file and use the **-e** option to include the file in the deployment command.

In the following example, the updated environment file uses NodeDataLookup for Ceph deployment. All of the servers had a devices list with 35 disks, except one server has a disk missing.

Use the following example environment file to override the default devices list for the node that has 34 disks with the list of disks it should use instead of the global list.

```
parameter defaults:
 # c05-h01-6048r is missing scsi-0:2:35:0 (00000000-0000-0000-0000-0CC47A6EFD0C)
 NodeDataLookup: |
  "00000000-0000-0000-0000-0CC47A6EFD0C": {
   "devices": [
  "/dev/disk/by-path/pci-0000:03:00.0-scsi-0:2:1:0",
  "/dev/disk/by-path/pci-0000:03:00.0-scsi-0:2:32:0",
  "/dev/disk/by-path/pci-0000:03:00.0-scsi-0:2:2:0",
  "/dev/disk/by-path/pci-0000:03:00.0-scsi-0:2:3:0",
  "/dev/disk/by-path/pci-0000:03:00.0-scsi-0:2:4:0",
  "/dev/disk/by-path/pci-0000:03:00.0-scsi-0:2:5:0",
  "/dev/disk/by-path/pci-0000:03:00.0-scsi-0:2:6:0",
  "/dev/disk/by-path/pci-0000:03:00.0-scsi-0:2:33:0",
  "/dev/disk/by-path/pci-0000:03:00.0-scsi-0:2:7:0",
  "/dev/disk/by-path/pci-0000:03:00.0-scsi-0:2:8:0",
  "/dev/disk/by-path/pci-0000:03:00.0-scsi-0:2:34:0",
  "/dev/disk/by-path/pci-0000:03:00.0-scsi-0:2:9:0",
  "/dev/disk/by-path/pci-0000:03:00.0-scsi-0:2:10:0",
  "/dev/disk/by-path/pci-0000:03:00.0-scsi-0:2:11:0",
  "/dev/disk/by-path/pci-0000:03:00.0-scsi-0:2:12:0",
  "/dev/disk/by-path/pci-0000:03:00.0-scsi-0:2:13:0",
  "/dev/disk/by-path/pci-0000:03:00.0-scsi-0:2:14:0",
  "/dev/disk/by-path/pci-0000:03:00.0-scsi-0:2:15:0",
  "/dev/disk/by-path/pci-0000:03:00.0-scsi-0:2:16:0",
  "/dev/disk/by-path/pci-0000:03:00.0-scsi-0:2:17:0",
  "/dev/disk/by-path/pci-0000:03:00.0-scsi-0:2:18:0",
```

```
"/dev/disk/by-path/pci-0000:03:00.0-scsi-0:2:19:0",
"/dev/disk/by-path/pci-0000:03:00.0-scsi-0:2:20:0",
"/dev/disk/by-path/pci-0000:03:00.0-scsi-0:2:21:0",
"/dev/disk/by-path/pci-0000:03:00.0-scsi-0:2:22:0",
"/dev/disk/by-path/pci-0000:03:00.0-scsi-0:2:23:0",
"/dev/disk/by-path/pci-0000:03:00.0-scsi-0:2:24:0",
"/dev/disk/by-path/pci-0000:03:00.0-scsi-0:2:25:0",
"/dev/disk/by-path/pci-0000:03:00.0-scsi-0:2:26:0",
"/dev/disk/by-path/pci-0000:03:00.0-scsi-0:2:27:0",
"/dev/disk/by-path/pci-0000:03:00.0-scsi-0:2:28:0",
"/dev/disk/by-path/pci-0000:03:00.0-scsi-0:2:29:0",
"/dev/disk/by-path/pci-0000:03:00.0-scsi-0:2:30:0",
"/dev/disk/by-path/pci-0000:03:00.0-scsi-0:2:31:0"
  ],
 "dedicated_devices": [
"/dev/disk/by-path/pci-0000:81:00.0-nvme-1",
"/dev/disk/by-path/pci-0000:81:00.0-nvme-1",
"/dev/disk/by-path/pci-0000:81:00.0-nvme-1",
"/dev/disk/by-path/pci-0000:81:00.0-nvme-1",
"/dev/disk/by-path/pci-0000:81:00.0-nvme-1",
"/dev/disk/by-path/pci-0000:81:00.0-nvme-1",
"/dev/disk/by-path/pci-0000:81:00.0-nvme-1",
"/dev/disk/by-path/pci-0000:81:00.0-nvme-1"
"/dev/disk/by-path/pci-0000:81:00.0-nvme-1",
"/dev/disk/by-path/pci-0000:81:00.0-nvme-1",
"/dev/disk/by-path/pci-0000:81:00.0-nvme-1",
"/dev/disk/by-path/pci-0000:81:00.0-nvme-1",
"/dev/disk/by-path/pci-0000:81:00.0-nvme-1",
"/dev/disk/by-path/pci-0000:81:00.0-nvme-1",
"/dev/disk/by-path/pci-0000:81:00.0-nvme-1",
"/dev/disk/by-path/pci-0000:81:00.0-nvme-1",
"/dev/disk/by-path/pci-0000:81:00.0-nvme-1",
"/dev/disk/by-path/pci-0000:81:00.0-nvme-1"
"/dev/disk/by-path/pci-0000:84:00.0-nvme-1",
"/dev/disk/by-path/pci-0000:84:00.0-nvme-1",
"/dev/disk/by-path/pci-0000:84:00.0-nvme-1",
"/dev/disk/by-path/pci-0000:84:00.0-nvme-1",
"/dev/disk/by-path/pci-0000:84:00.0-nvme-1",
"/dev/disk/by-path/pci-0000:84:00.0-nvme-1",
"/dev/disk/by-path/pci-0000:84:00.0-nvme-1",
"/dev/disk/by-path/pci-0000:84:00.0-nvme-1",
"/dev/disk/by-path/pci-0000:84:00.0-nvme-1",
"/dev/disk/by-path/pci-0000:84:00.0-nvme-1",
"/dev/disk/by-path/pci-0000:84:00.0-nvme-1",
"/dev/disk/by-path/pci-0000:84:00.0-nvme-1",
"/dev/disk/by-path/pci-0000:84:00.0-nvme-1",
"/dev/disk/by-path/pci-0000:84:00.0-nvme-1",
"/dev/disk/by-path/pci-0000:84:00.0-nvme-1",
"/dev/disk/by-path/pci-0000:84:00.0-nvme-1"
  ]
```

## 5.3. CONTROLLING RESOURCES THAT ARE AVAILABLE TO CEPH STORAGE CONTAINERS

When you colocate Ceph Storage containers and Red Hat OpenStack Platform containers on the same server, the containers can compete for memory and CPU resources.

To control the amount of memory or CPU that Ceph Storage containers can use, define the CPU and memory limits as shown in the following example:

parameter\_defaults:
CephAnsibleExtraConfig:
ceph\_mds\_docker\_cpu\_limit: 4
ceph\_mgr\_docker\_cpu\_limit: 1
ceph\_mon\_docker\_cpu\_limit: 1
ceph\_osd\_docker\_cpu\_limit: 4
ceph\_mds\_docker\_memory\_limit: 64438m
ceph\_mgr\_docker\_memory\_limit: 64438m
ceph\_mon\_docker\_memory\_limit: 64438m

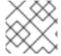

#### **NOTE**

The limits shown are for example only. Actual values can vary based on your environment.

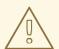

#### **WARNING**

The default value for all of the memory limits specified in the example is the total host memory on the system. For example, **ceph-ansible** uses "{{ **ansible\_memtotal\_mb** }}m".

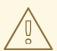

#### **WARNING**

The **ceph\_osd\_docker\_memory\_limit** parameter is intentionally excluded from the example. Do not use the **ceph\_osd\_docker\_memory\_limit** parameter. For more information, see Reserving Memory Resources for Ceph in the *Hyper-Converged Infrastructure Guide*.

If the server on which the containers are colocated does not have sufficient memory or CPU, or if your design requires physical isolation, you can use composable services to deploy Ceph Storage containers to additional nodes. For more information, see Composable Services and Custom Roles in the Advanced Overcloud Customization guide.

#### 5.4. OVERRIDING ANSIBLE ENVIRONMENT VARIABLES

The Red Hat OpenStack Platform Workflow service (mistral) uses Ansible to configure Ceph Storage, but you can customize the Ansible environment by using Ansible environment variables.

#### Procedure

To override an **ANSIBLE\_\*** environment variable, use the **CephAnsibleEnvironmentVariables** heat template parameter.

This example configuration increases the number of forks and SSH retries:

parameter\_defaults: CephAnsibleEnvironmentVariables: ANSIBLE\_SSH\_RETRIES: '6' DEFAULT\_FORKS: '35'

For more information about Ansible environment variables, see Ansible Configuration Settings.

For more information about how to customize your Ceph Storage cluster, see Customizing the Ceph Storage cluster.

# CHAPTER 6. DEPLOYING SECOND-TIER CEPH STORAGE ON RED HAT OPENSTACK PLATFORM

Using OpenStack director, you can deploy different Red Hat Ceph Storage performance tiers by adding new Ceph nodes dedicated to a specific tier in a Ceph cluster.

For example, you can add new object storage daemon (OSD) nodes with SSD drives to an existing Ceph cluster to create a Block Storage (cinder) backend exclusively for storing data on these nodes. A user creating a new Block Storage volume can then choose the desired performance tier: either HDDs or the new SSDs.

This type of deployment requires Red Hat OpenStack Platform director to pass a customized CRUSH map to ceph-ansible. The CRUSH map allows you to split OSD nodes based on disk performance, but you can also use this feature for mapping physical infrastructure layout.

The following sections demonstrate how to deploy four nodes where two of the nodes use SSDs and the other two use HDDs. The example is kept simple to communicate a repeatable pattern. However, a production deployment should use more nodes and more OSDs to be supported as per the Red Hat Ceph Storage hardware selection guide.

### 6.1. CREATE A CRUSH MAP

The CRUSH map allows you to put OSD nodes into a CRUSH root. By default, a "default" root is created and all OSD nodes are included in it.

Inside a given root, you define the physical topology, rack, rooms, and so forth, and then place the OSD nodes in the desired hierarchy (or bucket). By default, no physical topology is defined; a flat design is assumed as if all nodes are in the same rack.

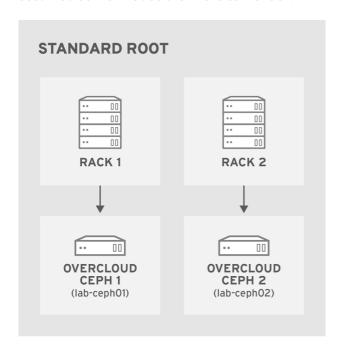

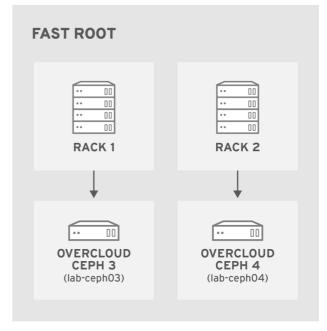

OPENSTACK\_481504\_1118

See Crush Administration in the *Storage Strategies Guide* for details about creating a custom CRUSH map.

## 6.2. MAPPING THE OSDS

Complete the following step to map the OSDs.

#### **Procedure**

1. Declare the OSDs/journal mapping:

parameter\_defaults:

CephAnsibleDisksConfig:

devices:

- /dev/sda
- /dev/sdb

dedicated\_devices:

- /dev/sdc
- /dev/sdc

osd scenario: non-collocated

journal\_size: 8192

#### 6.3. SETTING THE REPLICATION FACTOR

Complete the following step to set the replication factor.

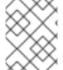

#### **NOTE**

This is normally supported only for full SSD deployment. See Red Hat Ceph Storage: Supported configurations.

#### **Procedure**

1. Set the default replication factor to two. This example splits four nodes into two different roots.

parameter\_defaults: CephPoolDefaultSize: 2

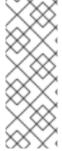

#### NOTE

If you upgrade a deployment that uses gnocchi as the backend, you might encounter deployment timeout. To prevent this timeout, use the following **CephPool** definition to customize the gnocchi pool:

parameter\_defaults
CephPools: {"name": metrics, "pg\_num": 128, "pgp\_num": 128, "size": 1}

#### 6.4. DEFINING THE CRUSH HIERARCHY

Director provides the data for the CRUSH hierarchy, but ceph-ansible actually passes that data by getting the CRUSH mapping through the Ansible inventory file. Unless you keep the default root, you must specify the location of the root for each node.

For example if node lab-ceph01 (provisioning IP 172.16.0.26) is placed in **rack1** inside the **fast\_root**, the Ansible inventory should resemble the following:

172.16.0.26:

osd\_crush\_location: {host: lab-ceph01, rack: rack1, root: fast\_root}

When you use director to deploy Ceph, you don't actually write the Ansible inventory; it is generated for you. Therefore, you must use **NodeDataLookup** to append the data.

NodeDataLookup works by specifying the system product UUID stored on the motherboard of the systems. The Bare Metal service (ironic) also stores this information after the introspection phase.

To create a CRUSH map that supports second-tier storage, complete the following steps:

#### **Procedure**

1. Run the following commands to retrieve the UUIDs of the four nodes:

```
for ((x=1; x<=4; x++)); \
{ echo "Node overcloud-ceph0${x}"; \
openstack baremetal introspection data save overcloud-ceph0${x} | jq
.extra.system.product.uuid; }
Node overcloud-ceph01
"32C2BC31-F6BB-49AA-971A-377EFDFDB111"
Node overcloud-ceph02
"76B4C69C-6915-4D30-AFFD-D16DB74F64ED"
Node overcloud-ceph03
"FECF7B20-5984-469F-872C-732E3FEF99BF"
Node overcloud-ceph04
"5FFEFA5F-69E4-4A88-B9EA-62811C61C8B3"
```

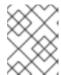

#### **NOTE**

In the example, overcloud-ceph0[1-4] are the Ironic nodes names; they will be deployed as **lab-ceph0[1-4]** (via HostnameMap.yaml).

2. Specify the node placement as follows:

| Root          | Rack       | Node                              |  |
|---------------|------------|-----------------------------------|--|
| standard_root | rack1_std  | overcloud-ceph01 (lab-ceph01)     |  |
|               | rack2_std  | overcloud-ceph02 (lab-<br>ceph02) |  |
| fast_root     | rack1_fast | overcloud-ceph03 (lab-ceph03)     |  |
|               | rack2_fast | overcloud-ceph04 (lab-ceph04)     |  |

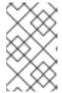

#### **NOTE**

You cannot have two buckets with the same name. Even if **lab-ceph01** and **lab-ceph03** are in the same physical rack, you cannot have two buckets called **rack1**. Therefore, we named them **rack1\_std** and **rack1\_fast**.

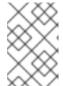

#### NOTE

This example demonstrates how to create a specific route called "standard\_root" to illustrate multiple custom roots. However, you could have kept the HDDs OSD nodes in the default root.

3. Use the following **NodeDataLookup** syntax:

```
NodeDataLookup: {"SYSTEM_UUID": {"osd_crush_location": {"root": "$MY_ROOT", "rack": "$MY_RACK", "host": "$OVERCLOUD_NODE_HOSTNAME"}}}
```

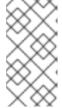

#### **NOTE**

You must specify the system UUID and then the CRUSH hierarchy from top to bottom. Also, the **host** parameter must point to the node's overcloud host name, not the Bare Metal service (ironic) node name. To match the example configuration, enter the following:

```
parameter_defaults:
NodeDataLookup: {"32C2BC31-F6BB-49AA-971A-377EFDFDB111":

{"osd_crush_location": {"root": "standard_root", "rack": "rack1_std", "host": "lab-ceph01"}},
    "76B4C69C-6915-4D30-AFFD-D16DB74F64ED": {"osd_crush_location": {"root":

"standard_root", "rack": "rack2_std", "host": "lab-ceph02"}},
    "FECF7B20-5984-469F-872C-732E3FEF99BF": {"osd_crush_location": {"root":

"fast_root", "rack": "rack1_fast", "host": "lab-ceph03"}},
    "5FFEFA5F-69E4-4A88-B9EA-62811C61C8B3": {"osd_crush_location": {"root":

"fast_root", "rack": "rack2_fast", "host": "lab-ceph04"}}}
```

4. Enable CRUSH map management at the ceph-ansible level:

```
parameter_defaults:
CephAnsibleExtraConfig:
create_crush_tree: true
```

5. Use scheduler hints to ensure the Bare Metal service node UUIDs correctly map to the hostnames:

```
parameter_defaults:
CephStorageCount: 4
OvercloudCephStorageFlavor: ceph-storage
CephStorageSchedulerHints:
'capabilities:node': 'ceph-%index%'
```

6. Tag the Bare Metal service nodes with the corresponding hint:

openstack baremetal node set --property capabilities='profile:ceph-storage,node:ceph-0,boot\_option:local' overcloud-ceph01

openstack baremetal node set --property capabilities=profile:ceph-storage,'node:ceph-1,boot\_option:local' overcloud-ceph02

openstack baremetal node set --property capabilities='profile:ceph-storage,node:ceph-2,boot\_option:local' overcloud-ceph03

openstack baremetal node set --property capabilities='profile:ceph-storage,node:ceph-3,boot option:local' overcloud-ceph04

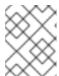

#### **NOTE**

For more information about predictive placement, see Assigning Specific Node IDs in the *Advanced Overcloud Customization* guide.

## 6.5. DEFINING CRUSH MAP RULES

Rules define how the data is written on a cluster. After the CRUSH map node placement is complete, define the CRUSH rules.

#### **Procedure**

1. Use the following syntax to define the CRUSH rules:

parameter\_defaults:

CephAnsibleExtraConfig:

crush\_rules:

name: \$RULE\_NAME root: \$ROOT NAME

type: \$REPLICAT DOMAIN

default: true/false

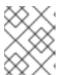

#### **NOTE**

Setting the default parameter to **true** means that this rule will be used when you create a new pool without specifying any rule. There may only be one default rule.

In the following example, rule **standard** points to the OSD nodes hosted on the **standard\_root** with one replicate per rack. Rule **fast** points to the OSD nodes hosted on the **standard\_root** with one replicate per rack:

parameter\_defaults:

CephAnsibleExtraConfig:

crush\_rule\_config: true

crush\_rules:

- name: standard

root: standard\_root

type: rack default: true

 name: fast root: fast\_root type: rack default: false

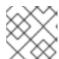

#### **NOTE**

You must set **crush\_rule\_config** to **true**.

## 6.6. CONFIGURING OSP POOLS

Ceph pools are configured with a CRUSH rules that define how to store data. This example features all built-in OSP pools using the **standard\_root** (the standard rule) and a new pool using **fast\_root** (the fast rule).

#### Procedure

1. Use the following syntax to define or change a pool property:

name: \$POOL\_NAMEpg\_num: \$PG\_COUNTrule\_name: \$RULE\_NAME

application: rbd

2. List all OSP pools and set the appropriate rule (standard, in this case), and create a new pool called **tier2** that uses the **fast** rule. This pool will be used by Block Storage (cinder).

parameter\_defaults:

CephPools:
- name: tier2
pg\_num: 64
rule\_name: fast
application: rbd

name: volumespg\_num: 64

rule\_name: standard
application: rbd

- name: vms pg\_num: 64

rule\_name: standard application: rbd

- name: backups pg\_num: 64

rule\_name: standard application: rbd

- name: images pg\_num: 64

rule\_name: standard
application: rbd

- name: metrics pg\_num: 64

rule name: standard

application: openstack\_gnocchi

### 6.7. CONFIGURING BLOCK STORAGE TO USE THE NEW POOL

Add the Ceph pool to the **cinder.conf** file to enable Block Storage (cinder) to consume it:

#### Procedure

1. Update **cinder.conf** as follows:

parameter\_defaults: CinderRbdExtraPools: - tier2

### 6.8. VERIFYING CUSTOMIZED CRUSH MAP

After the **openstack overcloud deploy** command creates or updates the overcloud, complete the following step to verify that the customized CRUSH map was correctly applied.

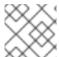

#### NOTE

Be careful if you move a host from one route to another.

#### **Procedure**

1. Connect to a Ceph monitor node and run the following command:

|                           | ree TYPE NAME oot standard_root |    | UP/DOWN R | EWEIGHT PRIMARY-AFFINITY |
|---------------------------|---------------------------------|----|-----------|--------------------------|
| -6 0.19998                | rack rack1_std                  |    |           |                          |
| -5 0.19998                | host lab-ceph(                  | )2 |           |                          |
| 1 0.09999                 | osd.1                           | up | 1.00000   | 1.00000                  |
| 4 0.09999                 | osd.4                           | up | 1.00000   | 1.00000                  |
| -9 0.19998                | rack rack2_std                  |    |           |                          |
| -8 0.19998                | host lab-ceph(                  | 03 |           |                          |
| 0 0.09999                 | osd.0                           | up | 1.00000   | 1.00000                  |
| 3 0.09999                 | osd.3                           | up | 1.00000   | 1.00000                  |
| -4 0.19998 root fast_root |                                 |    |           |                          |
| -3 0.19998                | rack rack1_fast                 |    |           |                          |
| -2 0.19998                | host lab-ceph(                  | )1 |           |                          |
| 2 0.09999                 | osd.2                           | up | 1.00000   | 1.00000                  |
| 5 0.09999                 | osd.5                           | up | 1.00000   | 1.00000                  |

## 6.9. ASSIGNING CUSTOM ATTRIBUTES TO DIFFERENT CEPH POOLS

By default, Ceph pools created through the director have the same placement group (**pg\_num** and **pgp\_num**) and sizes. You can use either method in Chapter 5, Customizing the Ceph Storage cluster to override these settings globally; that is, doing so will apply the same values for all pools.

You can also apply different attributes to each Ceph pool. To do so, use the **CephPools** parameter, as in:

parameter\_defaults: CephPools:

name: POOL pg\_num: 128 application: rbd

Replace **POOL** with the name of the pool you want to configure along with the **pg\_num** setting to indicate number of placement groups. This overrides the default **pg\_num** for the specified pool.

If you use the **CephPools** parameter, you must also specify the application type. The application type for Compute, Block Storage, and Image Storage should be **rbd**, as shown in the examples, but depending on what the pool will be used for, you may need to specify a different application type. For example, the application type for the gnocchi metrics pool is **openstack\_gnocchi**. See **Enable** Application in the *Storage Strategies Guide* for more information.

If you do not use the **CephPools** parameter, director sets the appropriate application type automatically, but only for the default pool list.

You can also create new custom pools through the **CephPools** parameter. For example, to add a pool called **custompool**:

parameter\_defaults:

CephPools:

name: custompool pg\_num: 128 application: rbd

This creates a new custom pool in addition to the default pools.

#### TIP

For typical pool configurations of common Ceph use cases, see the Ceph Placement Groups (PGs) per Pool Calculator. This calculator is normally used to generate the commands for manually configuring your Ceph pools. In this deployment, the director will configure the pools based on your specifications.

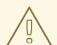

#### **WARNING**

Red Hat Ceph Storage 3 (Luminous) introduces a hard limit on the maximum number of PGs an OSD can have, which is 200 by default. Do not override this parameter beyond 200. If there is a problem because the Ceph PG number exceeds the maximum, adjust the **pg\_num** per pool to address the problem, not the **mon\_max\_pg\_per\_osd**.

## CHAPTER 7. CREATING THE OVERCLOUD

When your custom environment files are ready, you can specify which flavors and nodes each role uses and then execute the deployment.

#### 7.1. ASSIGNING NODES AND FLAVORS TO ROLES

Planning an overcloud deployment involves specifying how many nodes and which flavors to assign to each role. Like all Heat template parameters, these role specifications are declared in the **parameter\_defaults** section of your environment file (in this case, ~/templates/storage-config.yaml).

For this purpose, use the following parameters:

Table 7.1. Roles and Flavors for Overcloud Nodes

| Heat Template Parameter    | Description                                                   |
|----------------------------|---------------------------------------------------------------|
| ControllerCount            | The number of Controller nodes to scale out                   |
| OvercloudControlFlavor     | The flavor to use for Controller nodes ( <b>control</b> )     |
| ComputeCount               | The number of Compute nodes to scale out                      |
| OvercloudComputeFlavor     | The flavor to use for Compute nodes ( <b>compute</b> )        |
| CephStorageCount           | The number of Ceph storage (OSD) nodes to scale out           |
| OvercloudCephStorageFlavor | The flavor to use for Ceph Storage (OSD) nodes (ceph-storage) |
| CephMonCount               | The number of dedicated Ceph MON nodes to scale out           |
| OvercloudCephMonFlavor     | The flavor to use for dedicated Ceph MON nodes (ceph-mon)     |
| CephMdsCount               | The number of dedicated Ceph MDS nodes to scale out           |
| OvercloudCephMdsFlavor     | The flavor to use for dedicated Ceph MDS nodes (ceph-mds)     |

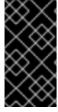

## **IMPORTANT**

The CephMonCount, CephMdsCount, OvercloudCephMonFlavor, and OvercloudCephMdsFlavor parameters (along with the ceph-mon and ceph-mds flavors) will only be valid if you created a custom CephMON and CephMds role, as described in Chapter 3, Deploying Other Ceph Services on dedicated nodes.

For example, to configure the overcloud to deploy three nodes for each role (Controller, Compute, Ceph-Storage, and CephMon), add the following to your **parameter\_defaults**:

parameter\_defaults: ControllerCount: 3

OvercloudControlFlavor: control

ComputeCount: 3

OvercloudComputeFlavor: compute

CephStorageCount: 3

OvercloudCephStorageFlavor: ceph-storage

CephMonCount: 3

OvercloudCephMonFlavor: ceph-mon

CephMdsCount: 3

OvercloudCephMdsFlavor: ceph-mds

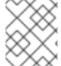

#### **NOTE**

See Creating the Overcloud with the CLI Tools from the Director Installation and Usage quide for a more complete list of Heat template parameters.

#### 7.2. INITIATING OVERCLOUD DEPLOYMENT

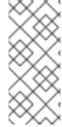

#### NOTE

During undercloud installation, set **generate\_service\_certificate=false** in the **undercloud.conf** file. Otherwise, you must inject a trust anchor when you deploy the overcloud. For more information about how to inject a trust anchor, see Enabling SSL/TLS on Overcloud Public Endpoints in the Advanced Overcloud Customization guide.

The creation of the overcloud requires additional arguments for the **openstack overcloud deploy** command. For example:

\$ openstack overcloud deploy --templates -r /home/stack/templates/roles\_data\_custom.yaml \

- -e /usr/share/openstack-tripleo-heat-templates/environments/ceph-ansible/ceph-ansible.yaml \
- -e /usr/share/openstack-tripleo-heat-templates/environments/ceph-ansible/ceph-rgw.yaml \
- -e /usr/share/openstack-tripleo-heat-templates/environments/ceph-ansible/ceph-mds.yaml \
- -e /usr/share/openstack-tripleo-heat-templates/environments/cinder-backup.yaml \
- -e /usr/share/openstack-tripleo-heat-templates/environments/docker.yaml \
- -e /usr/share/openstack-tripleo-heat-templates/environments/docker-ha.yaml \
- -e /usr/share/openstack-tripleo-heat-templates/environments/docker-network.yaml \
- -e /home/stack/templates/storage-config.yaml \
- -e /home/stack/templates/ceph-config.yaml \
- --ntp-server pool.ntp.org

The above command uses the following options:

- **--templates** Creates the Overcloud from the default Heat template collection (namely, /usr/share/openstack-tripleo-heat-templates/).
- -r /home/stack/templates/roles\_data\_custom.yaml Specifies the customized roles definition
  file from Chapter 3, Deploying Other Ceph Services on dedicated nodes, which adds custom
  roles for either Ceph MON or Ceph MDS services. These roles allow either service to be installed

on dedicated nodes.

- -e /usr/share/openstack-tripleo-heat-templates/environments/ceph-ansible/ceph-ansible.yaml Sets the director to create a Ceph cluster. In particular, this environment file will deploy a Ceph cluster with containerized Ceph Storage nodes.
- -e /usr/share/openstack-tripleo-heat-templates/environments/ceph-ansible/ceph-rgw.yaml
   Enables the Ceph Object Gateway, as described in Section 4.2, "Enabling the Ceph Object Gateway".
- -e /usr/share/openstack-tripleo-heat-templates/environments/ceph-ansible/ceph-mds.yaml Enables the Ceph Metadata Server, as described in Section 4.1, "Enabling the Ceph Metadata server".
- -e /usr/share/openstack-tripleo-heat-templates/environments/cinder-backup.yaml Enables the Block Storage Backup service (cinder-backup), as described in Section 4.4,
  "Configuring the Backup Service to use Ceph".
- -e /usr/share/openstack-tripleo-heat-templates/environments/docker.yaml Configures Docker for the Red Hat OpenStack Platform.
- -e /usr/share/openstack-tripleo-heat-templates/environments/docker-ha.yaml Enables high availability deployment of Controller nodes.
- -e /usr/share/openstack-tripleo-heat-templates/environments/docker-network.yaml Configures network settings.
- **-e** /**home**/**stack**/**templates**/**storage-config.yaml** Adds the environment file containing your custom Ceph Storage configuration.
- **-e** /**home**/**stack**/**templates**/**ceph-config.yaml** Adds the environment file containing your custom Ceph cluster settings, as described in Chapter 5, *Customizing the Ceph Storage cluster* .
- --ntp-server pool.ntp.org Sets our NTP server.

#### TIP

You can also use an *answers file* to invoke all your templates and environment files. For example, you can use the following command to deploy an identical overcloud:

\$ openstack overcloud deploy -r /home/stack/templates/roles\_data\_custom.yaml \ --answers-file /home/stack/templates/answers.yaml --ntp-server pool.ntp.org

In this case, the answers file /home/stack/templates/answers.yaml contains:

templates: /usr/share/openstack-tripleo-heat-templates/environments:

- /usr/share/openstack-tripleo-heat-templates/environments/ceph-ansible/ceph-ansible.yaml
- /usr/share/openstack-tripleo-heat-templates/environments/ceph-rgw.yaml
- /usr/share/openstack-tripleo-heat-templates/environments/ceph-mds.yaml
- /usr/share/openstack-tripleo-heat-templates/environments/cinder-backup.yaml
- /home/stack/templates/storage-config.yaml
- /home/stack/templates/ceph-config.yaml

For more information, see Including Environment Files in Overcloud Creation.

For a full list of options, run:

\$ openstack help overcloud deploy

For more information, see Creating the Overcloud with the CLI Tools in the *Director Installation and Usage* guide.

The overcloud creation process begins and the director provisions your nodes. This process takes some time to complete. To view the status of the overcloud creation, open a separate terminal as the **stack** user and run:

\$ source ~/stackrc

\$ openstack stack list --nested

## **CHAPTER 8. POST-DEPLOYMENT**

The following subsections describe several post-deployment operations for managing the Ceph cluster.

#### 8.1. ACCESSING THE OVERCLOUD

The director generates a script to configure and help authenticate interactions with your overcloud from the director host. The director saves this file (**overcloudrc**) in your **stack** user's home directory. Run the following command to use this file:

\$ source ~/overcloudrc

This loads the necessary environment variables to interact with your overcloud from the director host's CLI. To return to interacting with the director's host, run the following command:

\$ source ~/stackrc

## 8.2. MONITORING CEPH STORAGE NODES

After you create the overcloud, check the status of the Ceph Storage cluster to ensure that it works correctly.

#### **Procedure**

1. Log in to a Controller node as the **heat-admin** user:

\$ nova list \$ ssh heat-admin@192.168.0.25

- 2. Check the health of the cluster:
  - \$ sudo docker exec ceph-mon-\$HOSTNAME ceph health

If the cluster has no issues, the command reports back **HEALTH\_OK**. This means the cluster is safe to use.

- 3. Log in to an overcloud node that runs the Ceph monitor service and check the status of all OSDs in the cluster:
  - sudo docker exec ceph-mon-\$HOSTNAME ceph osd tree
- 4. Check the status of the Ceph Monitor quorum:
  - \$ sudo ceph quorum\_status

This shows the monitors participating in the quorum and which one is the leader.

5. Verify that all Ceph OSDs are running:

\$ ceph osd stat

For more information on monitoring Ceph Storage clusters, see Monitoring in the Red Hat Ceph Storage Administration Guide.

## **CHAPTER 9. REBOOTING THE ENVIRONMENT**

A situation might occur where you need to reboot the environment. For example, when you might need to modify the physical servers, or you might need to recover from a power outage. In this situation, it is important to ensure that your Ceph Storage nodes boot correctly.

Boot the nodes in the following order:

- Boot all Ceph Monitor nodes first- This ensures the Ceph Monitor service is active in your high availability cluster. By default, the Ceph Monitor service is installed on the Controller node. If the Ceph Monitor is separate from the Controller in a custom role, make sure this custom Ceph Monitor role is active.
- Boot all Ceph Storage nodes- This ensures the Ceph OSD cluster can connect to the active Ceph Monitor cluster on the Controller nodes.

## 9.1. REBOOTING A CEPH STORAGE (OSD) CLUSTER

The following procedure reboots a cluster of Ceph Storage (OSD) nodes.

#### **Procedure**

- 1. Log in to a Ceph MON or Controller node and disable Ceph Storage cluster rebalancing temporarily:
  - \$ sudo ceph osd set noout \$ sudo ceph osd set norebalance
- 2. Select the first Ceph Storage node to reboot and log into it.
- 3. Reboot the node:
  - \$ sudo reboot
- 4. Wait until the node boots.
- 5. Log in to a Ceph MON or Controller node and check the cluster status:
  - \$ sudo ceph -s

Check that the **pgmap** reports all **pgs** as normal (**active+clean**).

- 6. Log out of the Ceph MON or Controller node, reboot the next Ceph Storage node, and check its status. Repeat this process until you have rebooted all Ceph storage nodes.
- 7. When complete, log into a Ceph MON or Controller node and enable cluster rebalancing again:
  - \$ sudo ceph osd unset noout \$ sudo ceph osd unset norebalance
- 8. Perform a final status check to verify the cluster reports **HEALTH\_OK**:
  - \$ sudo ceph status

If a situation occurs where all overcloud nodes boot at the same time, the Ceph OSD services might not start correctly on the Ceph Storage nodes. In this situation, reboot the Ceph Storage OSDs so they can connect to the Ceph Monitor service.

Verify a **HEALTH\_OK** status of the Ceph Storage node cluster with the following command:

\$ sudo ceph status

## CHAPTER 10. SCALING THE CEPH CLUSTER

#### 10.1. SCALING UP THE CEPH CLUSTER

You can scale up the number of Ceph Storage nodes in your overcloud by re-running the deployment with the number of Ceph Storage nodes you need.

Before doing so, ensure that you have enough nodes for the updated deployment. These nodes must be registered with the director and tagged accordingly.

## Registering New Ceph Storage Nodes

To register new Ceph storage nodes with the director, follow these steps:

- 1. Log into the director host as the **stack** user and initialize your director configuration:
  - \$ source ~/stackrc
- 2. Define the hardware and power management details for the new nodes in a new node definition template; for example, **instackenv-scale.json**.
- 3. Import this file to the OpenStack director:
  - \$ openstack overcloud node import ~/instackenv-scale.json

Importing the node definition template registers each node defined there to the director.

- 4. Assign the kernel and ramdisk images to all nodes:
  - \$ openstack overcloud node configure

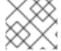

#### **NOTE**

For more information about registering new nodes, see Section 2.2, "Registering nodes".

#### Manually Tagging New Nodes

After registering each node, you will need to inspect the hardware and tag the node into a specific profile. Profile tags match your nodes to flavors, and in turn the flavors are assigned to a deployment role.

To inspect and tag new nodes, follow these steps:

- 1. Trigger hardware introspection to retrieve the hardware attributes of each node:
  - \$ openstack overcloud node introspect --all-manageable --provide
  - The **--all-manageable** option introspects only nodes in a managed state. In this example, it is all of them.
  - The **--provide** option resets all nodes to an **active** state after introspection.

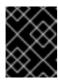

#### **IMPORTANT**

Make sure this process runs to completion. This process usually takes 15 minutes for bare metal nodes.

2. Retrieve a list of your nodes to identify their UUIDs:

\$ openstack baremetal node list

3. Add a **profile** option to the **properties/capabilities** parameter for each node to manually tag a node to a specific profile.

For example, the following commands tag three additional nodes with the **ceph-storage** profile:

\$ ironic node-update 551d81f5-4df2-4e0f-93da-6c5de0b868f7 add properties/capabilities='profile:ceph-storage,boot\_option:local' \$ ironic node-update 5e735154-bd6b-42dd-9cc2-b6195c4196d7 add properties/capabilities='profile:ceph-storage,boot\_option:local' \$ ironic node-update 1a2b090c-299d-4c20-a25d-57dd21a7085b add properties/capabilities='profile:ceph-storage,boot\_option:local'

#### **TIP**

If the nodes you just tagged and registered use multiple disks, you can set the director to use a specific root disk on each node. See Section 2.5, "Defining the root disk" for instructions on how to do so.

## Re-deploying the Overcloud with Additional Ceph Storage Nodes

After registering and tagging the new nodes, you can now scale up the number of Ceph Storage nodes by re-deploying the overcloud. When you do, set the **CephStorageCount** parameter in the **parameter\_defaults** of your environment file (in this case, ~/templates/storage-config.yaml). In Section 7.1, "Assigning nodes and flavors to roles", the overcloud is configured to deploy with 3 Ceph Storage nodes. To scale it up to 6 nodes instead, use:

parameter\_defaults: ControllerCount: 3

OvercloudControlFlavor: control

ComputeCount: 3

OvercloudComputeFlavor: compute

CephStorageCount: 6

OvercloudCephStorageFlavor: ceph-storage

CephMonCount: 3

OvercloudCephMonFlavor: ceph-mon

Upon re-deployment with this setting, the overcloud should now have 6 Ceph Storage nodes instead of 3.

#### 10.2. SCALING DOWN AND REPLACING CEPH STORAGE NODES

In some cases, you might need to scale down your Ceph cluster, or even replace a Ceph Storage node, for example, if a Ceph Storage node is faulty. In either situation, you must disable and rebalance any Ceph Storage node that you want to remove from the overcloud to avoid data loss.

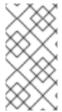

#### **NOTE**

This procedure uses steps from the *Red Hat Ceph Storage Administration Guide* to manually remove Ceph Storage nodes. For more in-depth information about manual removal of Ceph Storage nodes, see Administering Ceph clusters that run in Containers and Removing a Ceph OSD using the command-line interface .

#### **Procedure**

- 1. Log in to a Controller node as the **heat-admin** user. The director **stack** user has an SSH key to access the **heat-admin** user.
- 2. List the OSD tree and find the OSDs for your node. For example, the node you want to remove might contain the following OSDs:

| -2 0.09998 | host overcloud-cephstorage-0 |    |         |         |  |
|------------|------------------------------|----|---------|---------|--|
| 0 0.04999  | osd.0                        | up | 1.00000 | 1.00000 |  |
| 1 0.04999  | osd.1                        | up | 1.00000 | 1.00000 |  |

3. Disable the OSDs on the Ceph Storage node. In this case, the OSD IDs are 0 and 1.

[heat-admin@overcloud-controller-0  $\sim$ ]\$ sudo docker exec ceph-mon-<HOSTNAME> ceph osd out 0

[heat-admin@overcloud-controller-0 ~]\$ sudo docker exec ceph-mon-<HOSTNAME> ceph osd out 1

4. The Ceph Storage cluster begins rebalancing. Wait for this process to complete. Follow the status by using the following command:

[heat-admin@overcloud-controller-0 ~] \$\sudo docker exec ceph-mon-<HOSTNAME> ceph - \w

5. After the Ceph cluster completes rebalancing, log in to the Ceph Storage node you are removing, in this case, **overcloud-cephstorage-0**, as the **heat-admin** user, and stop and disable the node.

[heat-admin@overcloud-cephstorage-0 ~]\$ sudo systemctl stop ceph-osd@0 [heat-admin@overcloud-cephstorage-0 ~]\$ sudo systemctl stop ceph-osd@1 [heat-admin@overcloud-cephstorage-0 ~]\$ sudo systemctl disable ceph-osd@0 [heat-admin@overcloud-cephstorage-0 ~]\$ sudo systemctl disable ceph-osd@1

6. Stop the OSDs.

[heat-admin@overcloud-cephstorage-0 ~]\$ sudo systemctl stop ceph-osd@0 [heat-admin@overcloud-cephstorage-0 ~]\$ sudo systemctl stop ceph-osd@1

7. While logged in to the Controller node, remove the OSDs from the CRUSH map so that they no longer receive data.

[heat-admin@overcloud-controller-0 ~]\$ sudo docker exec ceph-mon-<HOSTNAME> ceph osd crush remove osd.0

[heat-admin@overcloud-controller-0 ~]\$ sudo docker exec ceph-mon-<HOSTNAME> ceph osd crush remove osd.1

8. Remove the OSD authentication key.

[heat-admin@overcloud-controller-0 ~]\$ sudo docker exec ceph-mon-<HOSTNAME> ceph auth del osd.0

[heat-admin@overcloud-controller-0 ~]\$ sudo docker exec ceph-mon-<HOSTNAME> ceph auth del osd.1

9. Remove the OSD from the cluster.

[heat-admin@overcloud-controller-0 ~]\$ sudo docker exec ceph-mon-<HOSTNAME> ceph osd rm 0

[heat-admin@overcloud-controller-0 ~]\$ sudo docker exec ceph-mon-<HOSTNAME> ceph osd rm 1

10. Remove the Storage node from the CRUSH map:

[heat-admin@overcloud-controller-0 ~]\$ sudo docker exec ceph-mon-<HOSTNAME> ceph osd crush rm <NODE>

[heat-admin@overcloud-controller-0 ~]\$ sudo ceph osd crush remove <NODE>

You can confirm the <NODE> name as defined in the CRUSH map by searching the CRUSH tree:

[heat-admin@overcloud-controller-0 ~]\$ sudo docker exec ceph-mon-<HOSTNAME> ceph osd crush tree | grep overcloud-osd-compute-3 -A 4

```
"name": "overcloud-osd-compute-3",
"type": "host",
"type_id": 1,
"items": []
},
```

[heat-admin@overcloud-controller-0 ~]\$

In the CRUSH tree, ensure that the items list is empty. If the list is not empty, revisit step 7.

11. Leave the node and return to the undercloud as the **stack** user.

```
[heat-admin@overcloud-controller-0 ~]$ exit [stack@director ~]$
```

12. Disable the Ceph Storage node so the director does not reprovision it.

```
[stack@director ~]$ openstack baremetal node list [stack@director ~]$ openstack baremetal node maintenance set UUID
```

- 13. Removing a Ceph Storage node requires an update to the **overcloud** stack in director with the local template files. First identify the UUID of the overcloud stack:
  - \$ openstack stack list
- 14. Identify the UUIDs of the Ceph Storage node you want to delete:
  - \$ openstack server list
- 15. Delete the node from the stack and update the plan accordingly:

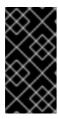

#### **IMPORTANT**

If you passed any extra environment files when you created the overcloud, pass them again here by using the **-e** option to avoid making undesired changes to the overcloud. For more information, see Modifying the Overcloud Environment in the *Director Installation and Usage* guide.

\$ openstack overcloud node delete /

- --stack <stack-name> /
- --templates /
- -e <other-environment-files> /
- <node UUID>
- 16. Wait until the stack completes its update. Use the **heat stack-list --show-nested** command to monitor the stack update.
- 17. Add new nodes to the director node pool and deploy them as Ceph Storage nodes. Use the **CephStorageCount** parameter in **parameter\_defaults** of your environment file, in this case, ~/templates/storage-config.yaml, to define the total number of Ceph Storage nodes in the overcloud.

parameter\_defaults: ControllerCount: 3

OvercloudControlFlavor: control

ComputeCount: 3

OvercloudComputeFlavor: compute

CephStorageCount: 3

OvercloudCephStorageFlavor: ceph-storage

CephMonCount: 3

OvercloudCephMonFlavor: ceph-mon

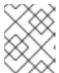

#### NOTE

For more information about how to define the number of nodes per role, see Section 7.1, "Assigning nodes and flavors to roles".

18. After you update your environment file, re-deploy the overcloud:

\$ openstack overcloud deploy --templates -e <ENVIRONMENT\_FILES>

Director provisions the new node and updates the entire stack with the details of the new node.

- 19. Log in to a Controller node as the **heat-admin** user and check the status of the Ceph Storage node:
  - [heat-admin@overcloud-controller-0 ~]\$ sudo ceph status
- 20. Confirm that the value in the **osdmap** section matches the number of nodes in your cluster that you want. The Ceph Storage node that you removed is replaced with a new node.

## 10.3. ADDING AN OSD TO A CEPH STORAGE NODE

This procedure demonstrates how to add an OSD to a node. For more information about Ceph OSDs, see Ceph OSDs in the Red Hat Ceph Storage Operations Guide.

#### **Procedure**

1. Notice the following heat template deploys Ceph Storage with three OSD devices:

parameter\_defaults:

CephAnsibleDisksConfig:

devices:

- /dev/sdb
- /dev/sdc
- /dev/sdd

osd scenario: lvm

osd\_objectstore: bluestore

2. To add an OSD, update the node disk layout as described in Section 5.2, "Mapping the Ceph Storage node disk layout". In this example, add /dev/sde to the template:

parameter\_defaults:

CephAnsibleDisksConfig:

devices:

- /dev/sdb
- /dev/sdc
- /dev/sdd
- /dev/sde

osd scenario: lvm

osd\_objectstore: bluestore

3. Run **openstack overcloud deploy** to update the overcloud.

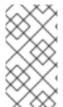

#### **NOTE**

This example assumes that all hosts with OSDs have a new device called /dev/sde. If you do not want all nodes to have the new device, update the heat template as shown and see Section 5.2.5, "Mapping the Disk Layout to Non-Homogeneous Ceph Storage Nodes" for information about how to define hosts with a differing devices list.

#### 10.4. REMOVING AN OSD FROM A CEPH STORAGE NODE

This procedure demonstrates how to remove an OSD from a node. It assumes the following about the environment:

- A server (ceph-storage0) has an OSD (ceph-osd@4) running on /dev/sde.
- The Ceph monitor service (**ceph-mon**) is running on **controller0**.
- There are enough available OSDs to ensure the storage cluster is not at its near-full ratio.

For more information about Ceph OSDs, see Ceph OSDs in the Red Hat Ceph Storage Operations Guide.

#### Procedure

1. SSH into **ceph-storage0** and log in as **root**.

2. Disable and stop the OSD service:

```
[root@ceph-storage0 ~]# systemctl disable ceph-osd@4
[root@ceph-stoarge0 ~]# systemctl stop ceph-osd@4
```

- 3. Disconnect from ceph-storage0.
- 4. SSH into **controller0** and log in as **root**.
- 5. Identify the name of the Ceph monitor container:

```
[root@controller0 ~]# docker ps | grep ceph-mon
ceph-mon-controller0
[root@controller0 ~]#
```

6. Enable the Ceph monitor container to mark the undesired OSD as out:

[root@controller0 ~]# docker exec ceph-mon-controller0 ceph osd out 4

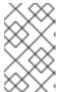

#### **NOTE**

This command causes Ceph to rebalance the storage cluster and copy data to other OSDs in the cluster. The cluster temporarily leaves the active+clean state until rebalancing is complete.

- 7. Run the following command and wait for the storage cluster state to become **active+clean**:
  - [root@controller0 ~]# docker exec ceph-mon-controller0 ceph -w
- 8. Remove the OSD from the CRUSH map so that it no longer receives data:
  - [root@controller0 ~]# docker exec ceph-mon-controller0 ceph osd crush remove osd.4
- 9. Remove the OSD authentication key:
  - [root@controller0 ~]# docker exec ceph-mon-controller0 ceph auth del osd.4
- 10. Remove the OSD:
  - [root@controller0 ~]# docker exec ceph-mon-controller0 ceph osd rm 4
- 11. Disconnect from **controller0**.
- 12. SSH into the undercloud as the **stack** user and locate the heat environment file in which you defined the **CephAnsibleDisksConfig** parameter.
- 13. Notice the heat template contains four OSDs:

```
parameter defaults:
 CephAnsibleDisksConfig:
  devices:
   - /dev/sdb
```

- /dev/sdc
- /dev/sdd
- /dev/sde

osd\_scenario: lvm

osd\_objectstore: bluestore

14. Modify the template to remove /dev/sde.

parameter\_defaults:

CephAnsibleDisksConfig:

devices:

- /dev/sdb
- /dev/sdc
- /dev/sdd

osd scenario: lvm

osd\_objectstore: bluestore

15. Run **openstack overcloud deploy** to update the overcloud.

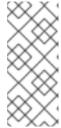

#### **NOTE**

This example assumes that you removed the /dev/sde device from all hosts with OSDs. If you do not remove the same device from all nodes, update the heat template as shown and see Section 5.2.5, "Mapping the Disk Layout to Non-Homogeneous Ceph Storage Nodes" for information about how to define hosts with a differing devices list.

## **CHAPTER 11. REPLACING A FAILED DISK**

If one of the disks fails in your Ceph cluster, complete the following procedures to replace it:

- 1. Determining if there is a device name change, see Section 11.1, "Determining if there is a device name change".
- 2. Ensuring that the OSD is down and destroyed, see Section 11.2, "Ensuring that the OSD is down and destroyed".
- 3. Removing the old disk from the system and installing the replacement disk, see Section 11.3, "Removing the old disk from the system and installing the replacement disk".
- 4. Verifying that the disk replacement is successful, see Section 11.4, "Verifying that the disk replacement is successful".

## 11.1. DETERMINING IF THERE IS A DEVICE NAME CHANGE

Before you replace the disk, determine if the replacement disk for the replacement OSD has a different name in the operating system than the device that you want to replace. If the replacement disk has a different name, you must update Ansible parameters for the devices list so that subsequent runs of **ceph-ansible**, including when director runs **ceph-ansible**, do not fail as a result of the change. For an example of the devices list that you must change when you use director, see Section 5.2, "Mapping the Ceph Storage node disk layout".

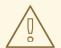

#### **WARNING**

If the device name changes and you use the following procedures to update your system outside of **ceph-ansible** or director, there is a risk that the configuration management tools are out of sync with the system that they manage until you update the system definition files and the configuration is reasserted without error.

#### Persistent naming of storage devices

Storage devices that the **sd** driver manages might not always have the same name across reboots. For example, a disk that is normally identified by /dev/sdc might be named /dev/sdb. It is also possible for the replacement disk, /dev/sdc, to appear in the operating system as /dev/sdd even if you want to use it as a replacement for /dev/sdc. To address this issue, use names that are persistent and match the following pattern: /dev/disk/by-\*. For more information, see Persistent Naming in the Red Hat Enterprise Linux (RHEL) 7 Storage Administration Guide.

Depending on the naming method that you use to deploy Ceph, you might need to update the **devices** list after you replace the OSD. Use the following list of naming methods to determine if you must change the devices list:

#### The major and minor number range method

If you used **sd** and want to continue to use it, after you install the new disk, check if the name has changed. If the name did not change, for example, if the same name appears correctly as /**dev/sdd**, it is not necessary to change the name after you complete the disk replacement procedures.

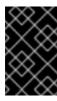

#### **IMPORTANT**

This naming method is not recommended because there is still a risk that the name becomes inconsistent over time. For more information, see Persistent Naming in the RHEL 7 Storage Administration Guide.

#### The by-path method

If you use this method, and you add a replacement disk in the same slot, then the path is consistent and no change is necessary.

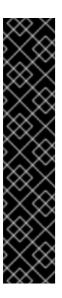

#### **IMPORTANT**

Although this naming method is preferable to the major and minor number range method, use caution to ensure that the target numbers do not change. For example, use persistent binding and update the names if a host adapter is moved to a different PCI slot. In addition, there is the possibility that the SCSI host numbers can change if a HBA fails to probe, if drivers are loaded in a different order, or if a new HBA is installed on the system. The **by-path** naming method also differs between RHEL7 and RHEL8. For more information, see:

- Article [What is the difference between "by-path" links created in RHEL8 and RHEL7?] https://access.redhat.com/solutions/5171991
- Overview of persistent naming attributes in the RHEL 8 Managing file systems guide.

#### The by-uuid method

If you use this method, you can use the **blkid** utility to set the new disk to have the same UUID as the old disk. For more information, see Persistent Naming in the RHEL 7 Storage Administration Guide.

#### The by-id method

If you use this method, you must change the devices list because this identifier is a property of the device and the device has been replaced.

When you add the new disk to the system, if it is possible to modify the persistent naming attributes according to the *RHEL7 Storage Administrator Guide*, see Persistent Naming, so that the device name is unchanged, then it is not necessary to update the devices list and re-run **ceph-ansible**, or trigger director to re-run **ceph-ansible** and you can proceed with the disk replacement procedures. However, you can re-run **ceph-ansible** to ensure that the change did not result in any inconsistencies.

#### 11.2. ENSURING THAT THE OSD IS DOWN AND DESTROYED

On the server that hosts the Ceph Monitor, use the **ceph** command in the running monitor container to ensure that the OSD that you want to replace is down, and then destroy it.

#### Procedure

 Identify the name of the running Ceph monitor container and store it in an environment variable called MON:

MON=\$(docker ps | grep ceph-mon | awk {'print \$1'})

2. Alias the **ceph** command so that it executes within the running Ceph monitor container:

alias ceph="docker exec \$MON ceph"

3. Use the new alias to verify that the OSD that you want to replace is down:

```
[root@overcloud-controller-0 \sim]# ceph osd tree | grep 27 27 hdd 0.04790 osd.27 down 1.00000 1.00000
```

4. Destroy the OSD. The following example command destroys **OSD 27**:

[root@overcloud-controller-0  $\sim$ ]# ceph osd destroy 27 --yes-i-really-mean-it destroyed osd.27

## 11.3. REMOVING THE OLD DISK FROM THE SYSTEM AND INSTALLING THE REPLACEMENT DISK

On the container host with the OSD that you want to replace, remove the old disk from the system and install the replacement disk.

#### Prerequisites:

• Verify that the device ID has changed. For more information, see Section 11.1, "Determining if there is a device name change".

The **ceph-volume** command is present in the Ceph container but is not installed on the overcloud node. Create an alias so that the **ceph-volume** command runs the **ceph-volume** binary inside the Ceph container. Then use the **ceph-volume** command to clean the new disk and add it as an OSD.

#### **Procedure**

- 1. Ensure that the failed OSD is not running:
  - systemctl stop ceph-osd@27
- 2. Identify the image ID of the ceph container image and store it in an environment variable called **IMG**:
  - IMG=\$(docker images | grep ceph | awk {'print \$3'})
- 3. Alias the **ceph-volume** command so that it runs inside the **\$IMG** Ceph container, with the **ceph-volume** entry point and relevant directories:

alias ceph-volume="docker run --rm --privileged --net=host --ipc=host -v /run/lock/lvm:/run/lock/lvm:z -v /var/run/udev/:/var/run/udev/:z -v /dev:/dev -v /etc/ceph:/etc/ceph:z -v /var/lib/ceph/:/var/lib/ceph/:z -v /var/log/ceph/:/var/log/ceph/:z -- entrypoint=ceph-volume \$IMG --cluster ceph"

4. Verify that the aliased command runs successfully:

ceph-volume lvm list

5. Check that your new OSD device is not already part of LVM. Use the **pvdisplay** command to inspect the device, and ensure that the **VG Name** field is empty. Replace **NEW\_DEVICE>** with the **/dev/\*** path of your new OSD device:

[root@overcloud-computehci-2 ~]# pvdisplay <NEW DEVICE> --- Physical volume ---PV Name VG Name ceph-0fb0de13-fc8e-44c8-99ea-911e343191d2 PV Size 50.00 GiB / not usable 1.00 GiB yes (but full) Allocatable PE Size 1.00 GiB Total PE 49 Free PE 0 Allocated PE 49 PV UUID kOO0If-ge2F-UH44-6S1z-9tAv-7ypT-7by4cp [root@overcloud-computehci-2 ~]#

If the **VG Name** field is not empty, then the device belongs to a volume group that you must remove.

6. If the device belongs to a volume group, use the **lvdisplay** command to check if there is a logical volume in the volume group. Replace **<VOLUME\_GROUP>** with the value of the **VG Name** field that you retrieved from the **pvdisplay** command:

If the **LV Path** field is not empty, then the device contains a logical volume that you must remove.

- 7. If the new device is part of a logical volume or volume group, remove the logical volume, volume group, and the device association as a physical volume within the LVM system.
  - Replace <LV PATH> with the value of the LV Path field.
  - Replace **<VOLUME\_GROUP>** with the value of the **VG Name** field.
  - Replace <NEW\_DEVICE> with the /dev/\* path of your new OSD device.

[root@overcloud-computehci-2 ~]# Ivremove --force <LV\_PATH> Logical volume "osd-data-a0810722-7673-43c7-8511-2fd9db1dbbc6" successfully removed

[root@overcloud-computehci-2 ~]# vgremove --force <VOLUME\_GROUP> Volume group "ceph-0fb0de13-fc8e-44c8-99ea-911e343191d2" successfully removed

[root@overcloud-computehci-2 ~]# pvremove <NEW\_DEVICE> Labels on physical volume "/dev/sdj" successfully wiped.

8. Ensure that the new OSD device is clean. In the following example, the device is /dev/sdj:

[root@overcloud-computehci-2 ~]# ceph-volume lvm zap /dev/sdj

--> Zapping: /dev/sdj

--> --destroy was not specified, but zapping a whole device will remove the partition table

Running command: /usr/sbin/wipefs --all /dev/sdj

Running command: /bin/dd if=/dev/zero of=/dev/sdj bs=1M count=10

stderr: 10+0 records in

10+0 records out

10485760 bytes (10 MB, 10 MiB) copied, 0.010618 s, 988 MB/s

--> Zapping successful for: <Raw Device: /dev/sdj>

[root@overcloud-computehci-2 ~]#

9. Create the new OSD with the existing OSD ID by using the new device but pass **--no-systemd** so that **ceph-volume** does not attempt to start the OSD. This is not possible from within the container:

ceph-volume lvm create --osd-id 27 --data /dev/sdj --no-systemd

10. Start the OSD outside of the container:

systemctl start ceph-osd@27

#### 11.4. VERIFYING THAT THE DISK REPLACEMENT IS SUCCESSFUL

To check that your disk replacement is successful, on the undercloud, complete the following steps.

#### Procedure

- 1. Check if the device name changed, update the devices list according to the naming method you used to deploy Ceph. For more information, see Section 11.1, "Determining if there is a device name change".
- 2. To ensure that the change did not introduce any inconsistencies, re-run the overcloud deploy command to perform a stack update.
- 3. In cases where you have hosts that have different device lists, you might have to define an exception. For example, you might use the following example heat environment file to deploy a node with three OSD devices.

parameter\_defaults:

CephAnsibleDisksConfig:

devices:

- /dev/sdb
- /dev/sdc
- /dev/sdd

osd scenario: lvm

osd objectstore: bluestore

The **CephAnsibleDisksConfig** parameter applies to all nodes that host OSDs, so you cannot update the **devices** parameter with the new device list. Instead, you must define an exception for the new host that has a different device list. For more information about defining an exception, see Section 5.2.5, "Mapping the Disk Layout to Non-Homogeneous Ceph Storage Nodes".

# APPENDIX A. SAMPLE ENVIRONMENT FILE: CREATING A CEPH CLUSTER

The following custom environment file uses many of the options described throughout Chapter 2, *Preparing overcloud nodes*. This sample does not include any commented-out options. For an overview on environment files, see Environment Files (from the Advanced Overcloud Customization guide).

## /home/stack/templates/storage-config.yaml

parameter\_defaults: 1

CinderBackupBackend: ceph 2

CephAnsibleDisksConfig: 3

osd\_scenario: lvm

osd\_objectstore: bluestore

devices:

- /dev/disk/by-path/pci-0000:03:00.0-scsi-0:0:10:0- /dev/disk/by-path/pci-0000:03:00.0-scsi-0:0:11:0

- /dev/nvme0n1 ControllerCount: 3 4

OvercloudControlFlavor: control

ComputeCount: 3

OvercloudComputeFlavor: compute

CephStorageCount: 3

OvercloudCephStorageFlavor: ceph-storage

CephMonCount: 3

OvercloudCephMonFlavor: ceph-mon

CephMdsCount: 3

OvercloudCephMdsFlavor: ceph-mds NeutronNetworkType: vxlan 5

- The **parameter\_defaults** section modifies the default values for parameters in all templates. Most of the entries listed here are described in Chapter 4, Customizing the Storage service.
- If you are deploying the Ceph Object Gateway, you can use Ceph Object Storage (**ceph-rgw**) as a backup target. To configure this, set **CinderBackupBackend** to **swift**. See Section 4.2, "Enabling the Ceph Object Gateway" for details.
- The **CephAnsibleDisksConfig** section defines a custom disk layout for deployments using BlueStore and Ceph 3.2 or later. For deployments using FileStore and Ceph 3.1 or earlier, modify **CephAnsibleDisksConfig** using the examples in described in Section 5.2, "Mapping the Ceph Storage node disk layout".

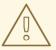

#### **WARNING**

**osd\_scenario:** Ivm is used in the example to default new deployments to **bluestore** as configured by **ceph-volume**; this is only available with ceph-ansible 3.2 or later and Ceph Luminous or later. The parameters to support **filestore** with ceph-ansible 3.2 are backwards compatible. Therefore, in existing FileStore deployments, do not simply change the **osd\_objectstore** or **osd\_scenario** parameters.

For each role, the \*Count parameters assign a number of nodes while the Overcloud\*Flavor parameters assign a flavor. For example, ControllerCount: 3 assigns 3 nodes to the Controller role, and OvercloudControlFlavor: control sets each of those roles to use the control flavor. See Section 7.1, "Assigning nodes and flavors to roles" for details.

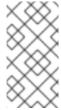

#### **NOTE**

The CephMonCount, CephMdsCount, OvercloudCephMonFlavor, and OvercloudCephMdsFlavor parameters (along with the ceph-mon and ceph-mds flavors) will only be valid if you created a custom CephMON and CephMds role, as described in Chapter 3, Deploying Other Ceph Services on dedicated nodes.

NeutronNetworkType: sets the network type that the **neutron** service should use (in this case, vxlan).

# APPENDIX B. SAMPLE CUSTOM INTERFACE TEMPLATE: MULTIPLE BONDED INTERFACES

The following template is a customized version of /usr/share/openstack-tripleo-heat-templates/network/config/bond-with-vlans/ceph-storage.yaml. It features multiple bonded interfaces to isolate back-end and front-end storage network traffic, along with redundancy for both connections (as described in ]). It also uses custom bonding options (namely, 'mode=4 lacp\_rate=1', as described in xref:multibonded-nics-ovs-opts[).

/usr/share/openstack-tripleo-heat-templates/network/config/bond-with-vlans/ceph-storage.yaml (custom)

```
heat template version: 2015-04-30
description: >
 Software Config to drive os-net-config with 2 bonded nics on a bridge
 with VLANs attached for the ceph storage role.
parameters:
 ControlPlanelp:
  default: "
  description: IP address/subnet on the ctlplane network
  type: string
 ExternallpSubnet:
  default: "
  description: IP address/subnet on the external network
  type: string
 InternalApilpSubnet:
  default: "
  description: IP address/subnet on the internal API network
  type: string
 StoragelpSubnet:
  default: "
  description: IP address/subnet on the storage network
  type: string
 StorageMgmtlpSubnet:
  default: "
  description: IP address/subnet on the storage mgmt network
  type: string
 TenantlpSubnet:
  default: "
  description: IP address/subnet on the tenant network
  type: string
 ManagementlpSubnet: # Only populated when including environments/network-management.yaml
  default: "
  description: IP address/subnet on the management network
  type: string
 BondInterfaceOvsOptions:
  default: 'mode=4 lacp rate=1'
  description: The bonding options string for the bond interface. Set
          things like lacp=active and/or bond_mode=balance-slb
          using this option.
  type: string
  constraints:
   - allowed_pattern: "^((?!balance.tcp).)*$"
```

```
description: |
      The balance-top bond mode is known to cause packet loss and
      should not be used in BondInterfaceOvsOptions.
 ExternalNetworkVlanID:
  default: 10
  description: Vlan ID for the external network traffic.
  type: number
 InternalApiNetworkVlanID:
  default: 20
  description: Vlan ID for the internal api network traffic.
  type: number
 StorageNetworkVlanID:
  default: 30
  description: Vlan ID for the storage network traffic.
  type: number
 StorageMgmtNetworkVlanID:
  default: 40
  description: Vlan ID for the storage mgmt network traffic.
  type: number
 TenantNetworkVlanID:
  default: 50
  description: Vlan ID for the tenant network traffic.
  type: number
 ManagementNetworkVlanID:
  default: 60
  description: Vlan ID for the management network traffic.
  type: number
 ControlPlaneSubnetCidr: # Override this via parameter_defaults
  default: '24'
  description: The subnet CIDR of the control plane network.
  type: string
 ControlPlaneDefaultRoute: # Override this via parameter defaults
  description: The default route of the control plane network.
  type: string
 ExternalInterfaceDefaultRoute: # Not used by default in this template
  default: '10.0.0.1'
  description: The default route of the external network.
  type: string
 ManagementInterfaceDefaultRoute: # Commented out by default in this template
  default: unset
  description: The default route of the management network.
  type: string
 DnsServers: # Override this via parameter defaults
  default: []
  description: A list of DNS servers (2 max for some implementations) that will be added to
resolv.conf.
  type: comma delimited list
 EC2Metadatalp: # Override this via parameter defaults
  description: The IP address of the EC2 metadata server.
  type: string
resources:
 OsNetConfigImpl:
  type: OS::Heat::StructuredConfig
  properties:
   group: os-apply-config
```

```
config:
 os_net_config:
  network_config:
    type: interface
    name: nic1
    use dhcp: false
    dns_servers: {get_param: DnsServers}
    addresses:
      ip netmask:
       list_join:
         - '/'
         - - {get_param: ControlPlanelp}
          - {get_param: ControlPlaneSubnetCidr}
    routes:
      ip netmask: 169.254.169.254/32
      next_hop: {get_param: EC2Metadatalp}
      default: true
      next_hop: {get_param: ControlPlaneDefaultRoute}
    type: ovs bridge
    name: br-bond
    members:
      type: linux_bond
      name: bond1
      bonding_options: {get_param: BondInterfaceOvsOptions}
      members:
         type: interface
         name: nic2
         primary: true
         type: interface
         name: nic3
      type: vlan
      device: bond1
      vlan_id: {get_param: StorageNetworkVlanID}
      addresses:
         ip_netmask: {get_param: StoragelpSubnet}
    type: ovs bridge
    name: br-bond2
    members:
      type: linux_bond
      name: bond2
      bonding_options: {get_param: BondInterfaceOvsOptions}
      members:
         type: interface
```

```
name: nic4
primary: true

type: interface
name: nic5

type: vlan
device: bond1
vlan_id: {get_param: StorageMgmtNetworkVlanID}
addresses:

ip_netmask: {get_param: StorageMgmtIpSubnet}

outputs:
OS::stack_id:
description: The OsNetConfigImpl resource.
value: {get_resource: OsNetConfigImpl}
```